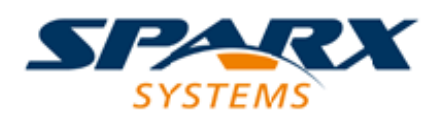

### **ENTERPRISE ARCHITECT**

**Série de Guides d'Utilisateur**

# **Ingénierie des Systèmes**

Author: Sparx Systems Date: 23/11/2023 Version: 16.1

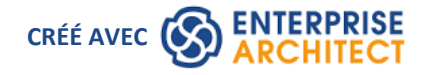

### **Table des Matières**

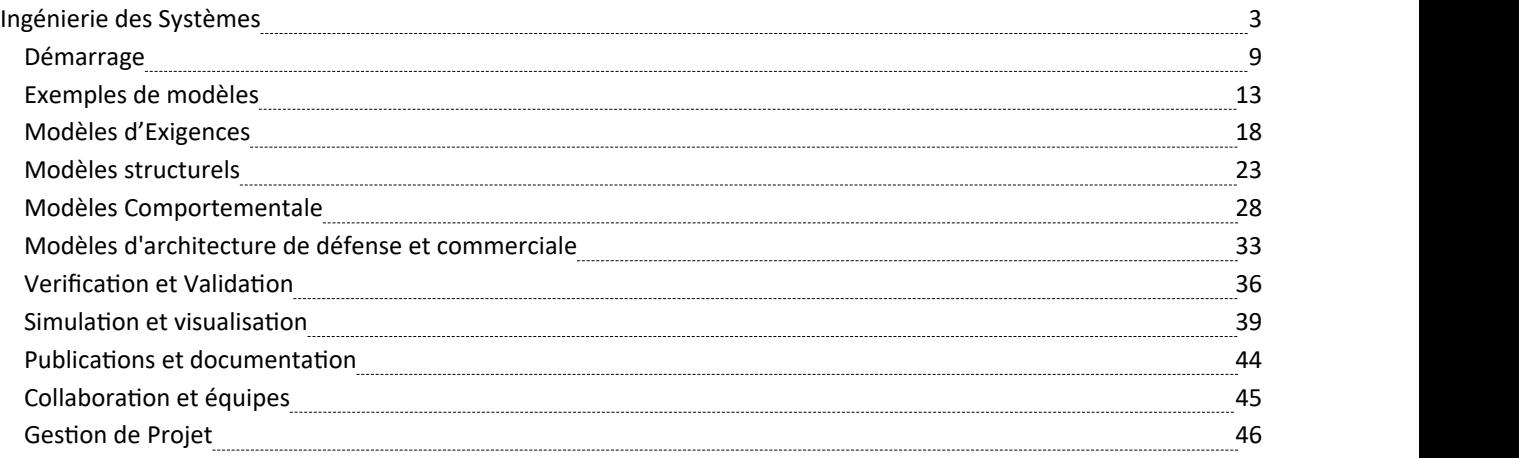

### **Ingénierie des Systèmes**

Ingénierie des Systèmes est, au sens large, un travail de recherche, de conception et de gestion de systèmes physiques ou électroniques complexes tout au long de leur cycle de vie. Il se concentre sur l'ensemble du système et implique généralement un certain nombre de sous-disciplines telles que les exigences, la fiabilité, la logistique, la conception, les tests et la maintenance ; elle prend en compte non seulement le système lui-même, mais également les processus, l'optimisation et la gestion des risques, et nécessite des techniques sophistiquées de gestion de projet.

Au cours des décennies précédentes, une équipe nombreuse mais localisée pouvait envisager un ensemble très spécifique d'objets au sein d'un environnement très spécifique et contrôlé, devant être livrés à une petite base d'utilisateurs et entretenus par peut-être, encore une fois, une équipe localisée d'experts dont chacun pourrait avoir la responsabilité de seulement une partie du système. Même pour un scénario aussi contrôlé et structuré, un énorme volume de documentation était nécessaire pour définir les exigences du système, les composants, le processus d'ingénierie, les normes appliquées et respectées, ainsi que les tests à exécuter sur le système. Maintenir cette documentation croisée, à jour et intégrée a été une tâche majeure.

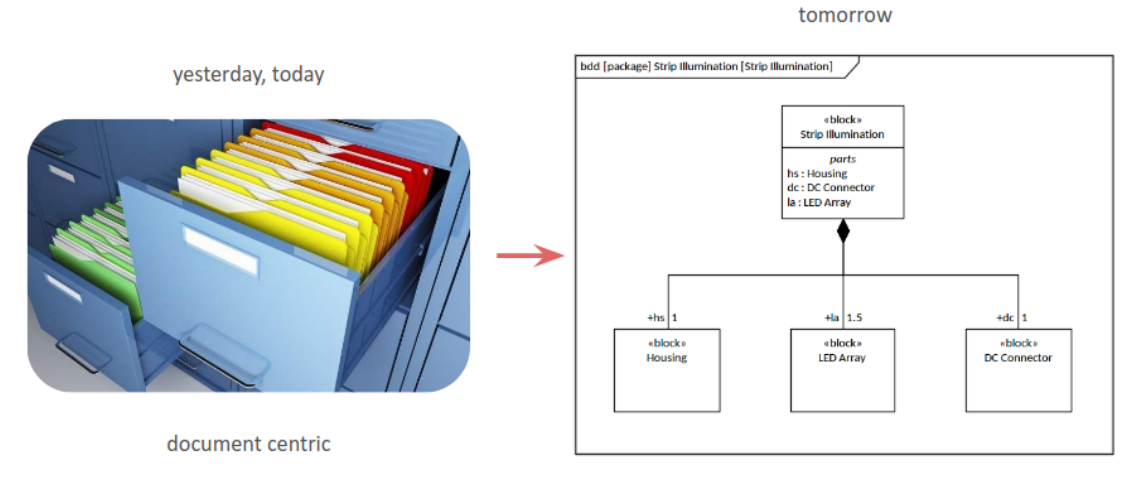

model centric

Avancer vers l'informatique et baser les travaux Ingénierie des Systèmes sur des modèles graphiques ( Ingénierie Systèmes Modèles Basée ) a fourni d'énormes avantages, permettant aux ingénieurs de stocker et de récupérer des données à partir de référentiels, d'associer des données à la documentation également conservée dans les référentiels et de développer à la fois des structures principales et des variantes à partir de gabarits , ce qui réduit le besoin de recréer et de répéter le travail. Le modèle représentait initialement l'organisation du système en développement, mais s'est développé pour refléter le processus de développement et les facteurs qui soutenaient et dirigeaient ce processus. À mesure que les capacités informatiques se sont développées et que des applications plus spécialisées et sophistiquées ont été mises à disposition, il est devenu possible de représenter les composants d'un système avec des éléments de modèle de plus en plus variés et détaillés, et avec des relations de plus en plus variées et détaillées entre eux.

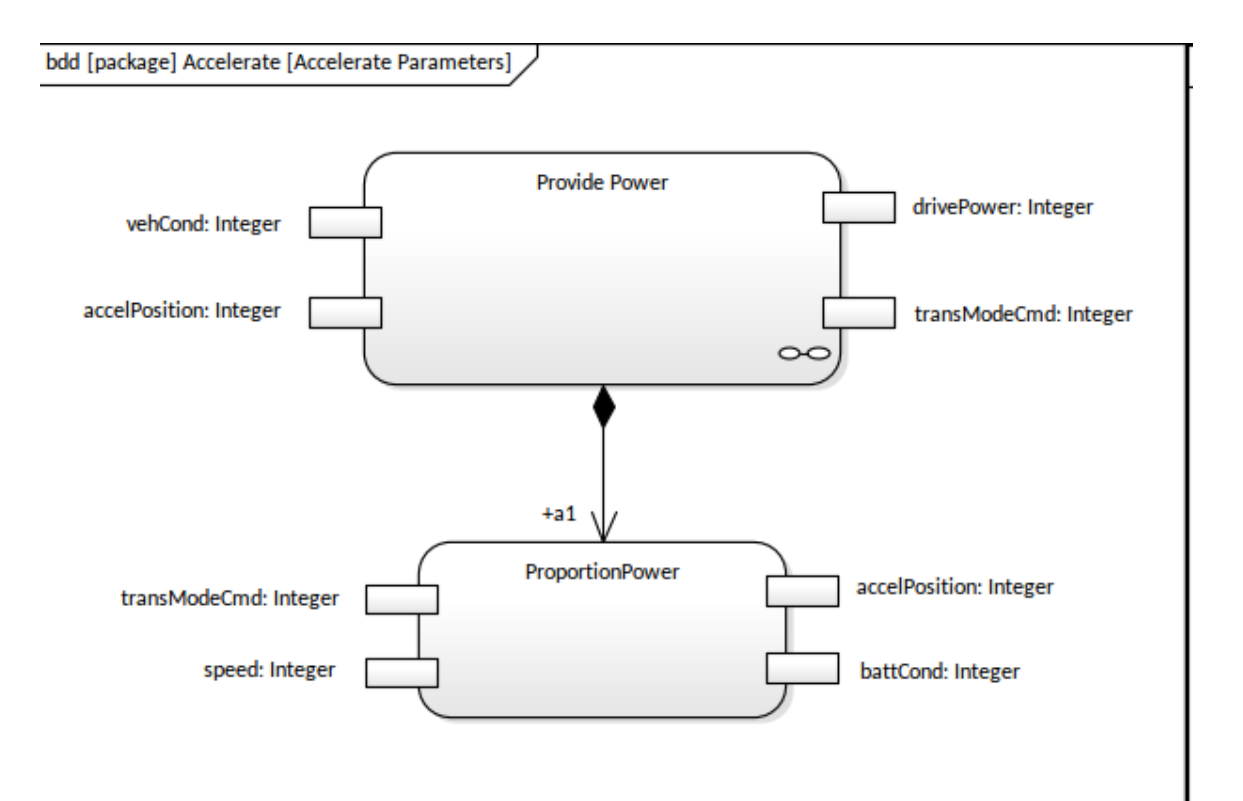

Les ingénieurs pourraient « charger » les composants et les relations du modèle avec un ensemble de propriétés, de caractéristiques et de paramètres, qui pourraient varier pour refléter différents scénarios. Les normes que le système doit appliquer ou respecter pourraient être automatiquement appliquées aux composants sous forme de contraintes, de conditions et de règles. De plus en plus de processus de développement - tels que les tests - pourraient être représentés par fonctionnalités d'éléments ou de modèles, et de plus en plus d'aspects du processus pourraient être exécutés sur le modèle par l'application - comme la génération automatique de code pourrendre le système opérationnel. , et simulation du système en action dans diverses conditions.

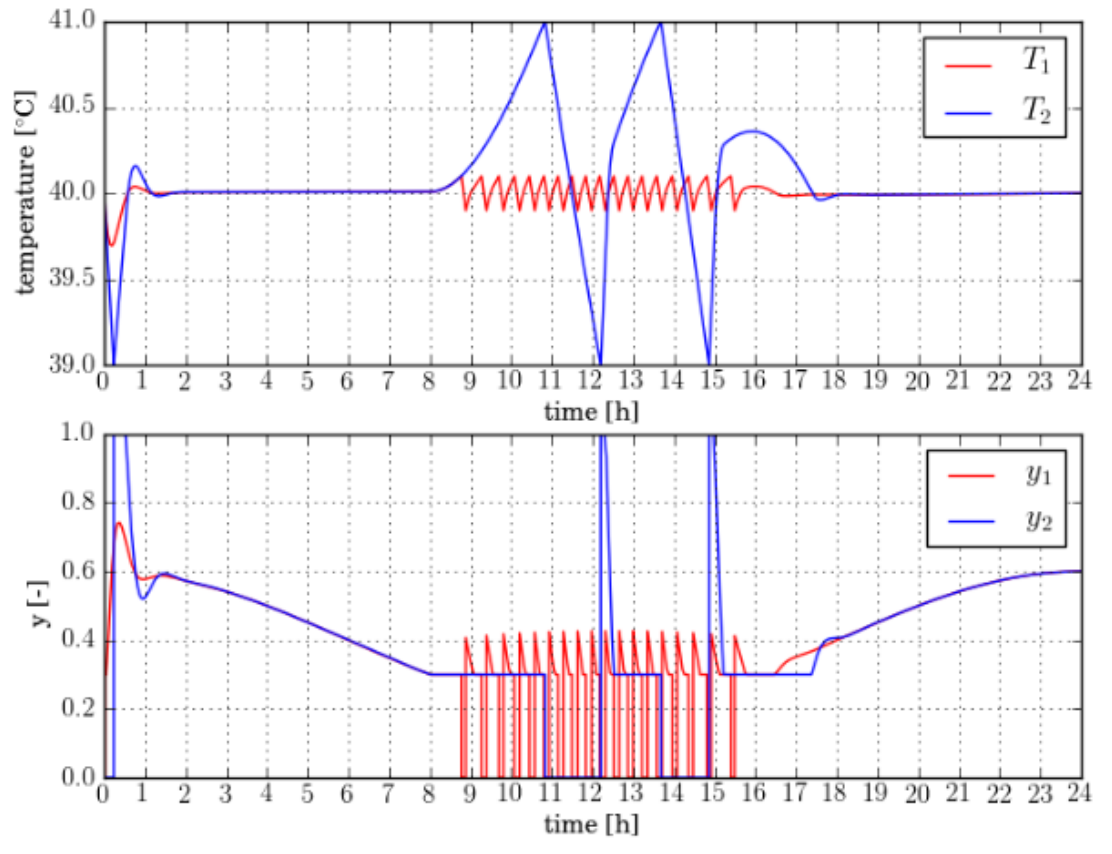

Actuellement, l'ingénieur système est susceptible d'être membre d'une équipe interdisciplinaire qui doit prendre en compte un large éventail de facteurs lors de la définition ou de l'application d'une architecture, puis de la conception et modélisation d'un système - une base d'utilisateurs beaucoup plus large, diversifiée et inexperte, une base de maintenance plus large, comment le système interagit avec de nombreux autres systèmes, comment le système fonctionne dans de nombreux environnements différents et parfois extrêmes, l'impact du système sur l'environnement global - à la fois dans son cadre d'exploitation et dans sa production avant utilisation et son élimination finale - l'environnement socio-économique qui contrôle son acceptabilité et sa popularité, et la manière dont le système se compare à son éventail croissant de concurrents. Pour comprendre à quel point le travail de l'ingénieur système est devenu beaucoup plus complexe, il suffit de penser à un seul développement, comme le saut quantique depuis le combiné téléphonique fixe fixe relativement récent pour passer des appels vocaux, jusqu'au smartphone mobile moderne utilisé comme appareil photo, ordinateur, cinéma, centre musical, navigateur et communicateur audio, visuel et textuel.

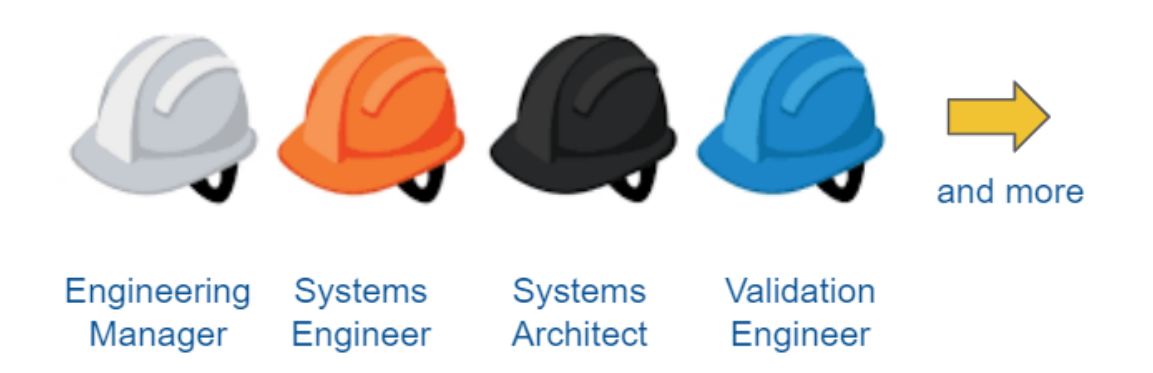

Aujourd'hui, de grands projets et industries se développent autour de systèmes et de produits dont les cas d'usage sont de plus en plus complexes. La maîtrise de cette complexité dépasse de plus en plus les capacités de l'ingénieur, augmentant ainsi le niveau de risque pourle produit, l'utilisateur final et le fabricant. Parmi les exemples de systèmes présentant un risque considérablement accru figurent la fabrication d'airbags passagers destinés à être installés sur de nombreuses marques et types de voitures différentes fabriquées dans différentes parties du monde ; ou encore les exigences liées au

développement de sondes spatiales destinées à voyager vers les planètes du système solaire et au-delà.

Ce sont les progrès des outils et des méthodologies Ingénierie des Systèmes qui ont accru cette complexité, tout en offrant simultanément la capacité de gérer et d'atténuer les risques associés, et en réduisant la difficulté et les efforts impliqués dans la gestion et la maintenance de modèles très complexes.

Pour plus d'informations, consultez la section *Représentation des systèmes avec des modèles* du site Web « SEBoK - Guide du corpus de connaissances de l' Ingénierie des Systèmes ».

#### **Ingénierie des Systèmes basée sur les modèles dans Enterprise Architect**

Enterprise Architect fournit une plate-forme Ingénierie Systèmes Modèles Basée qui intègre de nombreuses fonctionnalités haut de gamme pourles ingénieurs système et le développement basé sur des modèles, avec ces fonctionnalités intégrées.

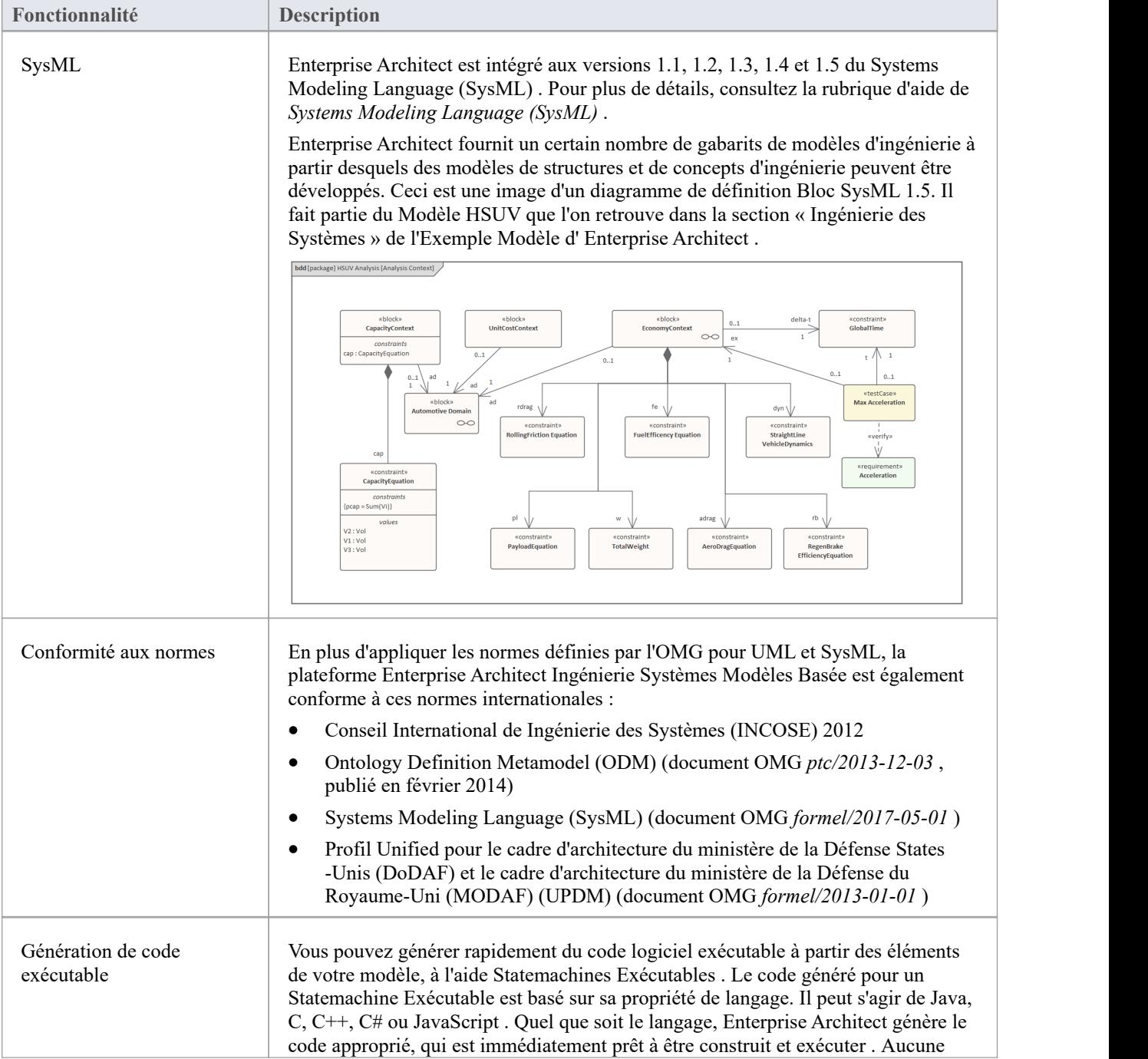

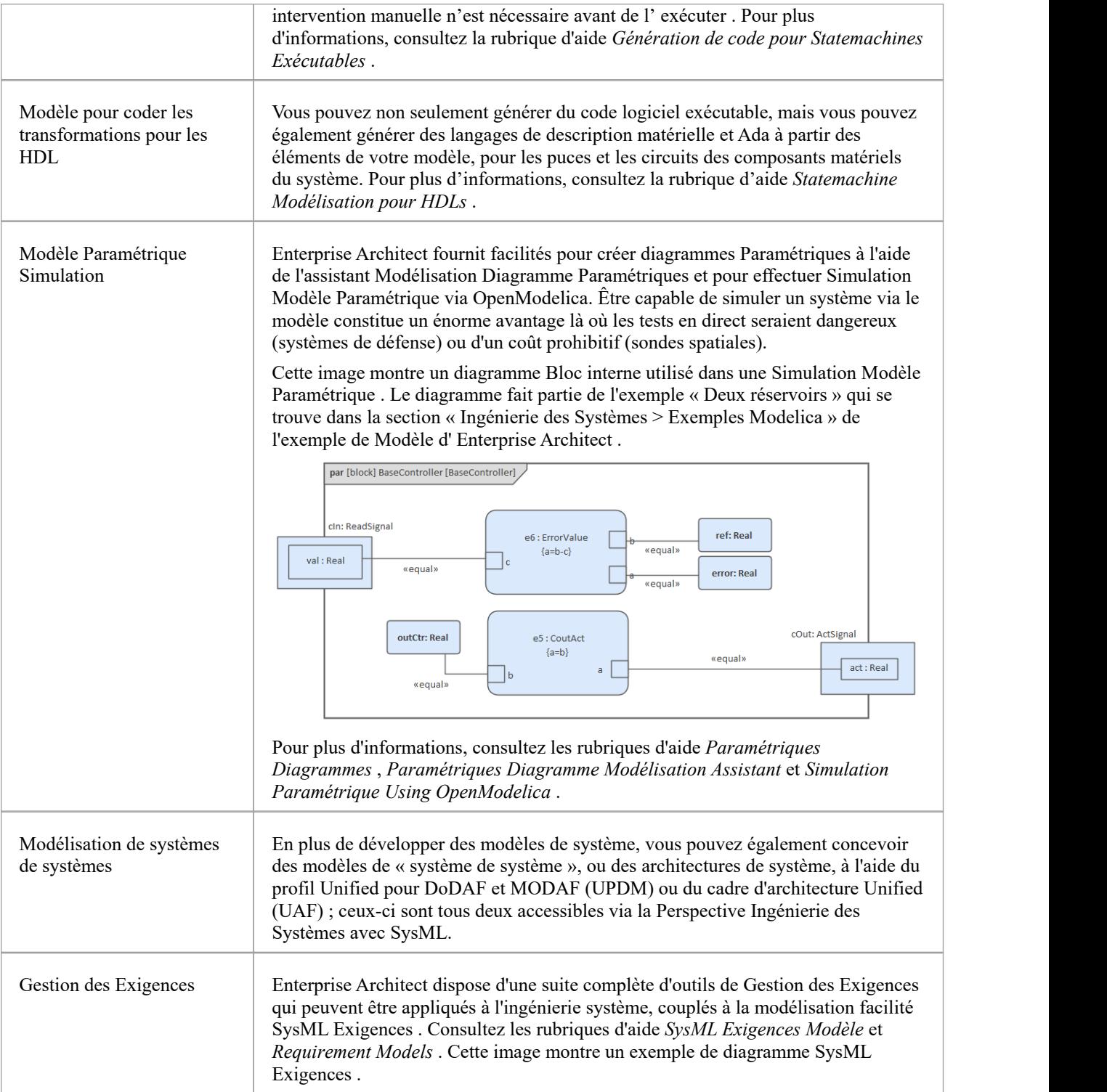

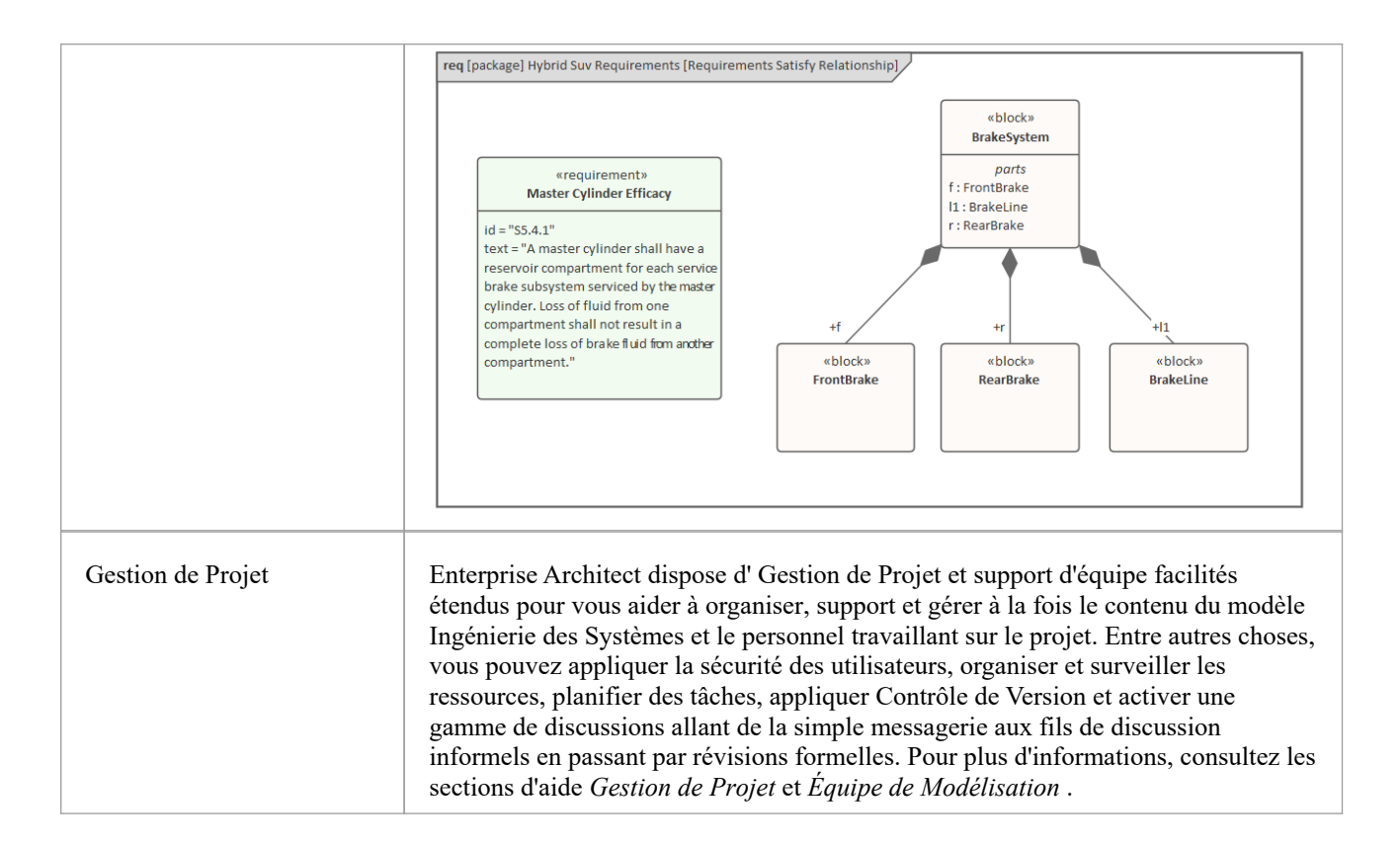

### **Démarrage**

Démarrer avec un nouvel outil peut être assez intimidant, même pour les ingénieurs expérimentés, mais Enterprise Architect facilite la tâche en fournissant un certain nombre de facilités pour aider le nouveau venu dansl'outil. Enterprise Architect est une application volumineuse et polyvalente et l'étendue de sa couverture peut sembler écrasante pour une personne qui découvre le programme, mais heureusement, une solution à ce problème a été intégrée à la conception. L'une des principales fonctionnalités de l'outil est Perspectives .

Vous pouvez utiliser Perspectives pour limiter les fonctionnalités à un domaine ou un langage spécifique, tel que l'ingénierie système, ce qui facilite le démarrage d'un ingénieur système ou d'un gestionnaire. Un utilisateur peut toujours utiliser d'autres fonctionnalités qui pourraient être utiles, telles que Modélisation Stratégique , le Mind Mapping, l'Ingénierie de Code et plus encore, simplement en changeant Perspectives , le tout sans avoir à ouvrir un autre outil. Il convient de noter que Perspectives existent pour un large éventail de disciplines modélisation supporte par Enterprise Architect .

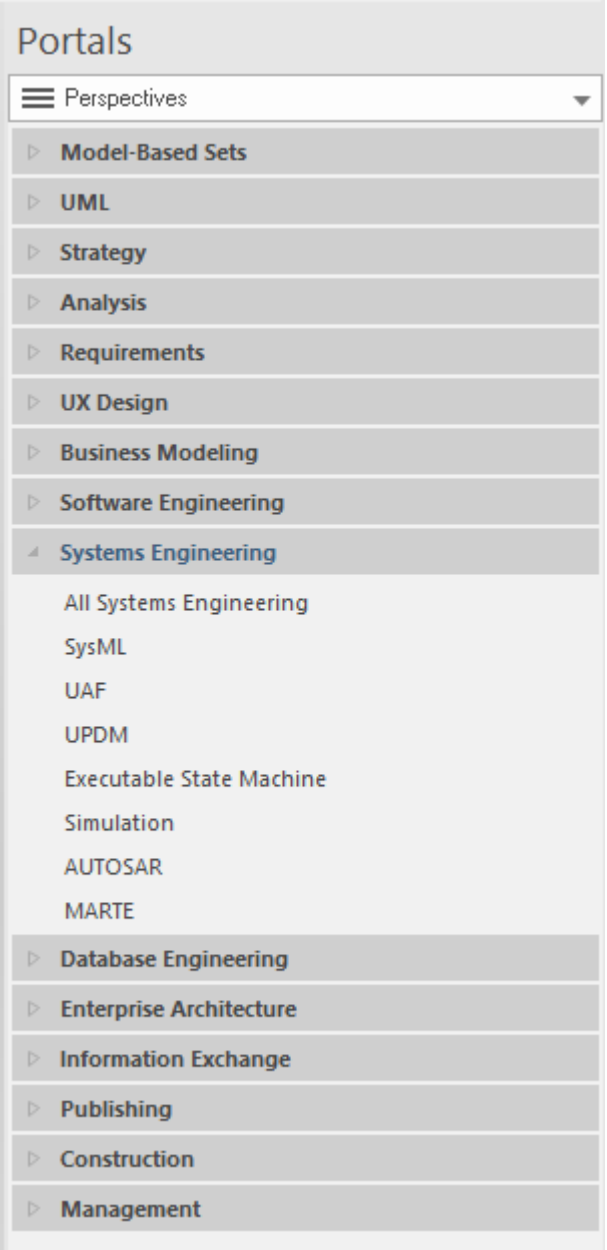

Un utilisateur dispose également d'une énorme flexibilité pour personnaliser son environnement et l'interface utilisateur en définissant ses préférences et en sélectionnant des espaces de travail et des styles visuels.

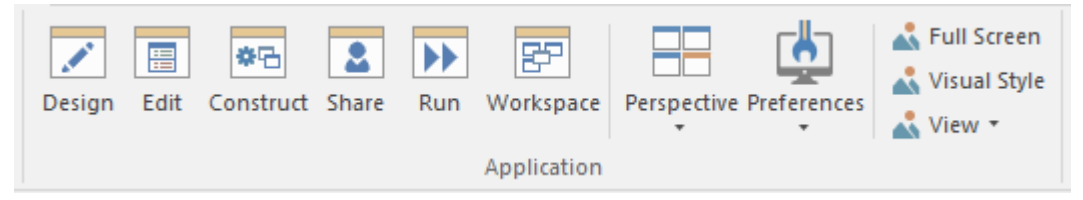

La configuration d'un nouveau projet est simple grâce à l'utilisation de l' Assistant de Modèle Motifs (avec la documentation qui l'accompagne) qui peut être utilisé pour créer automatiquement une structure de projet MBSE pour vous aider à démarrer. Vous pouvez utiliser l' Assistant de Modèle (ongletPage Démarrage 'Créer à partir de Motif ') pour créer un nombre illimité de diagrammes SysML au fur et à mesure que vous développez le modèle et que les espaces de problèmes et de solutions sont étoffés.

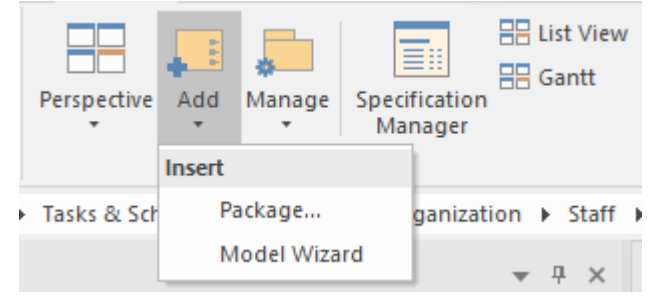

Ces facilités et d'autres facilitent le démarrage d'un nouveau venu, lui permettant de devenir des membres productifs d'une équipe et de commencer à contribuer aux modèles rapidement et sans aucun délai. Un ingénieur novice sera surpris de voir à quel point il peut être productif par rapport à un travail avec des outils modélisation basés sur du texte ou d'autres outils plus rudimentaires. Il y aura des défis tout au long du chemin à mesure que vous repousserez vous-même et l'outil vers de nouvelles limites, mais un système d'aide détaillé, une large communauté d'utilisateurs, des forums complets, un site communautaire et des services support de première classe rendront le voyage facile et informatif. Vous serez en mesure de créer diagrammes expressifs comme celui-ci issus du domaine automobile et de communiquer avec des collègues ingénieurs, des gestionnaires, des consultants et des clients.

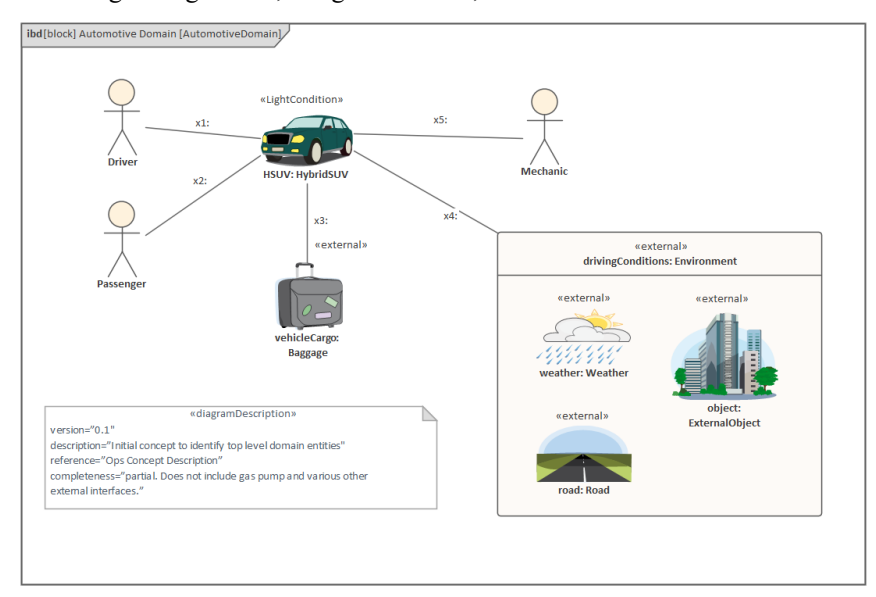

#### **Définir une perspective**

Enterprise Architect est un outil doté de fonctionnalités pour un large éventail de disciplines, de méthodes, de langages et de frameworks. Perspectives permettent à un utilisateur de sélectionner une facette de l'outil qui lui permet de se concentrer sur un sous-ensemble particulier des fonctionnalités et facilités de l'outil. Le groupe de Perspectives d' Ingénierie des Systèmes constitue un point de départ naturel pour les ingénieurs système, mais à tout moment, si vous décidez d'utiliser d'autres facilités dans l'outil, vous pouvez simplement modifier Perspectives et l'outil changera pour se concentrer sur la zone sélectionnée.

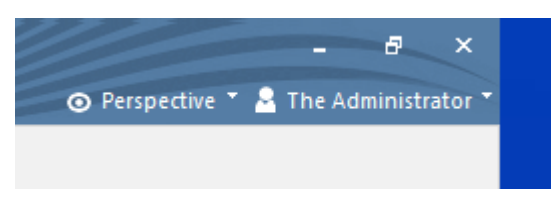

La sélection de l'une des Perspectives Ingénierie des Systèmes modifiera les outils pour se concentrer sur l'aspect sélectionné de Ingénierie des Systèmes . Par exemple, choisir la perspective SysML affichera une série de motifs de modèle, donnant à l'utilisateur un bon départ en pouvant charger un motif pour un fragment ou diagramme de modèle standard. La dialogue ' Nouveau Diagramme ' affichera également simplement les types diagramme SysML.

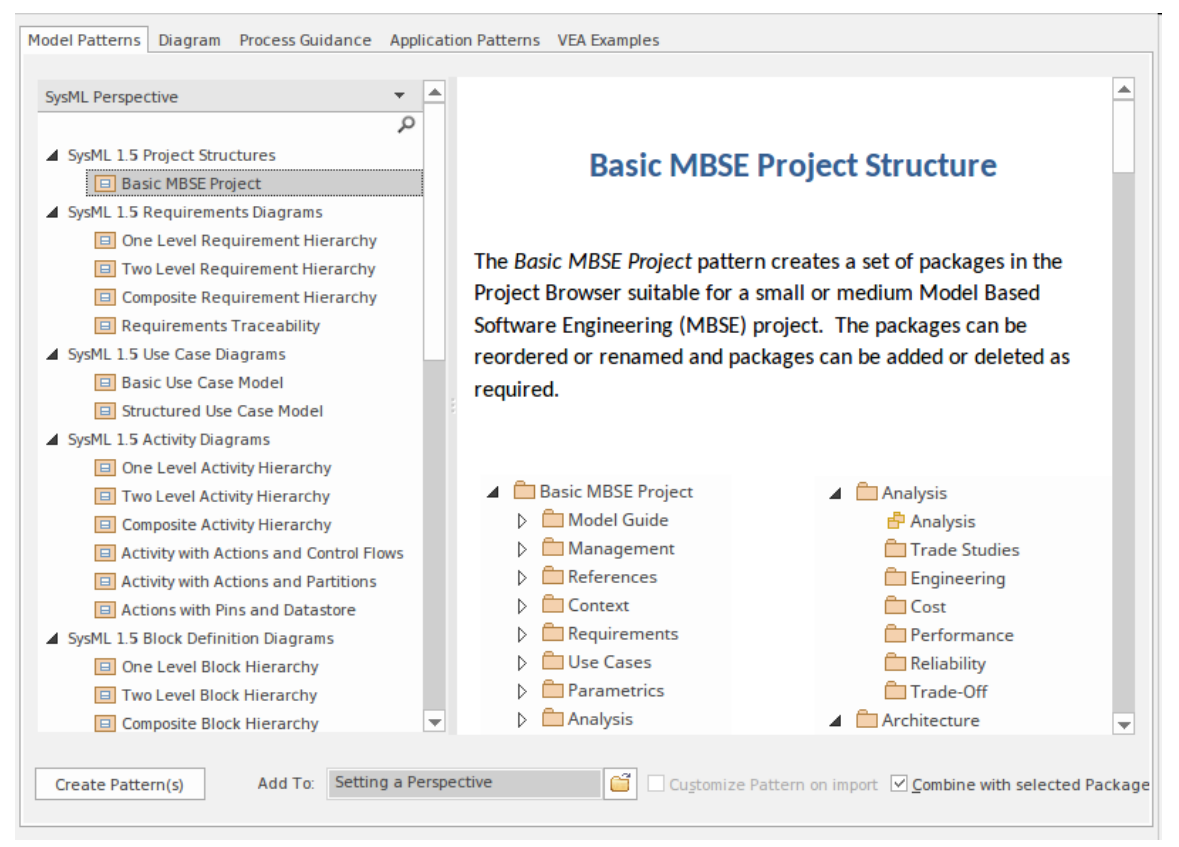

### **Sélection d'un espace de travail**

Enterprise Architect dispose d'un moyen utile pour modifier rapidement la disposition Interface Utilisateur afin de faciliter des tâches ou des méthodes de travail particulières d'ingénierie ou de gestion. Ceci est réalisé en sélectionnant simplement un espace de travail qui modifiera les fenêtres et les outils visibles pour fournir la méthode de travail la plus efficace adaptée à la tâche. Par exemple, il existe un espace de travail défini pour Ingénierie des Systèmes Simulations, un pour Use Case Modélisation et un autre pour Tester . Vous pouvez également spécifier n'importe quel nombre de vos propres dispositions d'espace de travail que vous jugez utiles en ouvrant des fenêtres et des outils et en les plaçant dans un arrangement qui facilite le travail sur une tâche ou un ensemble de tâches particulier et en les enregistrant. Dans cet exemple, un modélisateur a défini trois dispositions d'espace de travail personnalisées.

Available Custom Workspace Layouts: Workspace Layout Name Type 围 Custom **Engineering Management** 

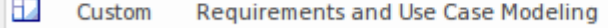

ш Custom **Workshop Presentations** 

#### **Mise en place d'une structure Modèle**

Enterprise Architect a été conçu dès le départ comme un outil de productivité. L'une des premières tâches d'un projet modélisation consiste à mettre en place une structure de modèle qui peut parfois être intimidante pourle débutant et fastidieuse pour l'utilisateur expérimenté. Enterprise Architect simplifie cette tâche en utilisant l'Assistant de Modèle (onglet Page Démarrage 'Créer à partir de Motif ').

Vous pouvez créer la structure d'une nouvelle initiative (projet) à l'aide de l' Assistant de Modèle , qui produira une structure de projet entière pouvant être personnalisée lors de l'importation, fournissant tous les Paquetages prêts à démarrer le projet.

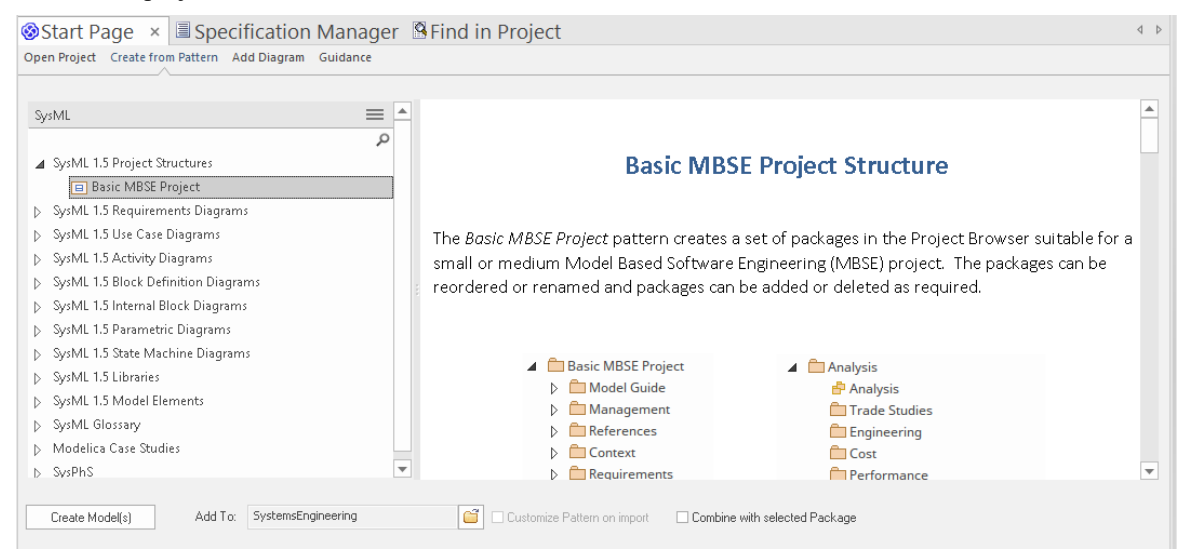

La structure du référentiel est un sujet qui sera exploré dans un sujet ultérieur car elle est essentielle au succès d'une approche d'ingénierie basée sur des modèles pour Ingénierie des Systèmes . Nous apprendrons plus loin que Paquetages sont des unités essentielles dans l'organisation et la maintenance d'un référentiel modèle. Il existe un sujet entier dédié à l'utilisation Paquetages pour structurer le référentiel. Pour plus d'informations, consultez la rubrique d'aide Assistant de Modèle .

### **Exemples de modèles**

La transition d'une approche centrée sur les documents vers une méthode d'ingénierie système basée sur des modèles peut présenter certains obstacles pour le nouveau venu. Heureusement, Enterprise Architect dispose d'une aide riche et utile, ainsi que d'une série de facilités à l'outil, telles que motifs qui vous permettront de démarrer avec l'outil et les modèles de projet. Dans cette rubrique, nous présentons quelques exemples simples de modèles d'exigences, structurels et comportementaux ainsi que les diagrammes que vous ou vos collègues créeriez dans un projet typique.

#### **Modèles d'Exigences**

Les modèles Exigences sont fondamentaux pour tout projet Ingénierie des Systèmes , qu'il s'agisse d'un nouveau projet ou d'une modification d'un système existant. Exigences proviennent généralement d'un certain nombre de sources, notamment de réunions et d'ateliers avec les parties prenantes, de documents ou de demandes formelles et formelles des sponsors et d'autres parties prenantes du projet. Il existe trois principaux types d'exigences, à savoir les exigences stratégiques ou commerciales de haut niveau, les exigences des utilisateurs et les exigences du système, souvent appelées attributs de qualité du système.

Les modèles Exigences évolueront généralement au cours de la durée de vie du projet et les méthodes adaptatives et itératives encouragent les changements d'exigences à mesure que les parties prenantes visualisent le produit partiellement achevé aux étapes critiques du projet. Ces modifications peuvent être représentées dans l'outil de différentes manières, notamment en utilisant la fonctionnalité de gestion des modifications disponible à partir du ruban de construction. Alternativement, ces changements peuvent être représentés sous forme de relations de dérivation et visualisés dans un diagramme d'exigences.

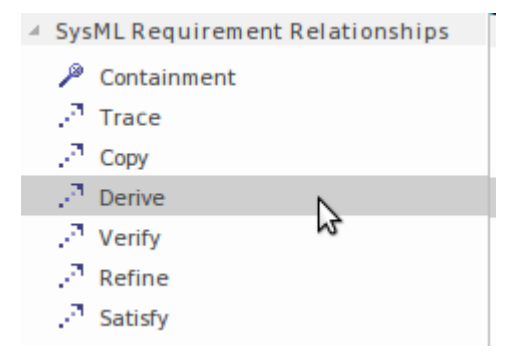

Enterprise Architect fournit une riche suite d'outils pour l'élicitation, le développement et la gestion des exigences et applique de bonnes pratiques d'ingénierie des exigences. L'un des outils clés pour travailler avec les exigences est le Gestionnaire de Spécification qui permet aux ingénieurs des exigences plus familiers avec des outils tels que les traitements de texte ou les feuilles de calcul de travailler dans ces paradigmes familiers dans Enterprise Architect .

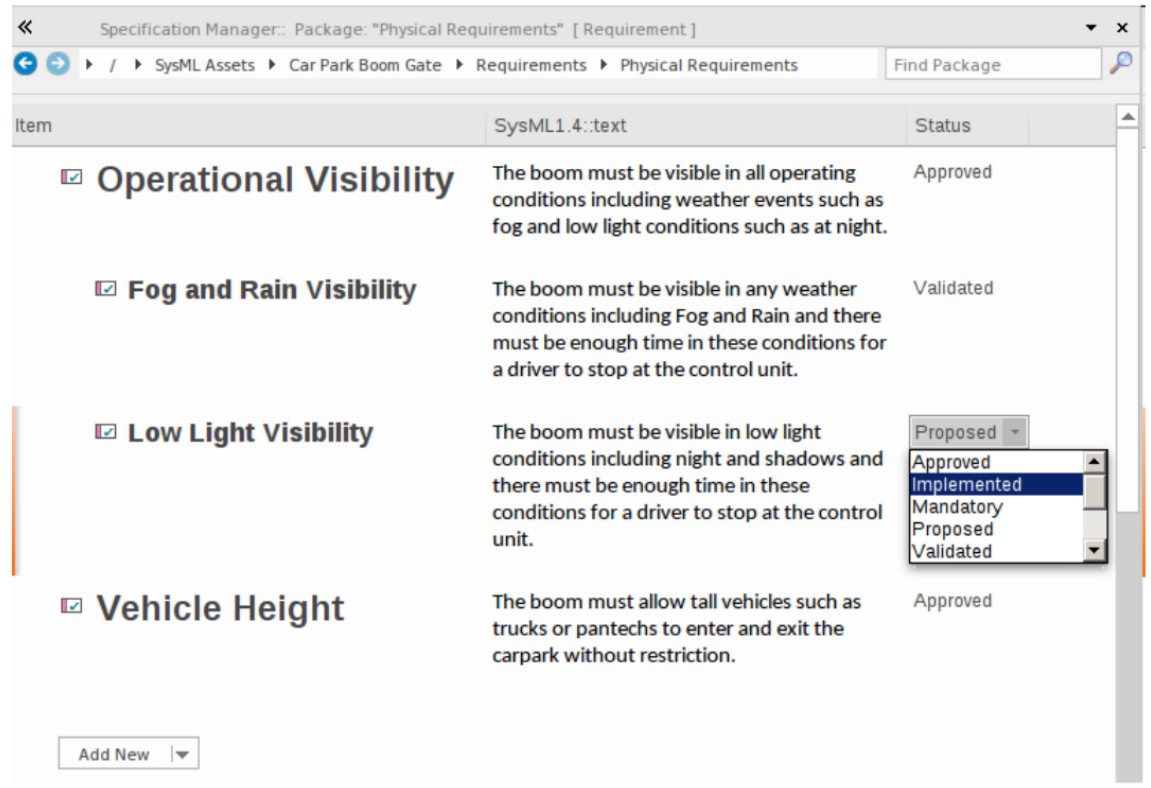

#### **Modèles Comportementale**

Un ingénieur système peut décrire le comportement des éléments structurels d'un modèle à l'aide d'une série de diagrammes collectivement connus sous le nom de modèle Comportementale . Les éléments structurels présentent un comportement dans un système en cours d'exécution, et un certain nombre d'éléments structurels eux-mêmes ont fonctionnalités comportementales telles que des opérations. La spécification du langage modélisation système classe un certain nombre de diagrammes en tant que comportement. Ils sont tous utilisés pour représenter différents aspects du comportement d'un système, depuis le cas d'utilisation qui décrit un comportement utile pour un utilisateur jusqu'à un diagramme Séquence qui articule la façon dont les éléments interagissent.

#### **Diagramme de cas d'utilisation**

Les cas d'utilisation et les acteurs sont des représentations de haut niveau du comportement d'un système du point de vue de l'utilisateur. Un ingénieur modélise la valeur qu'un utilisateur jouant un rôle par rapport au système dérive du comportement du système. Un cas d'utilisation sera généralement rattaché à d'autres éléments tels que Exigences et aux éléments structurels tels que les blocs.

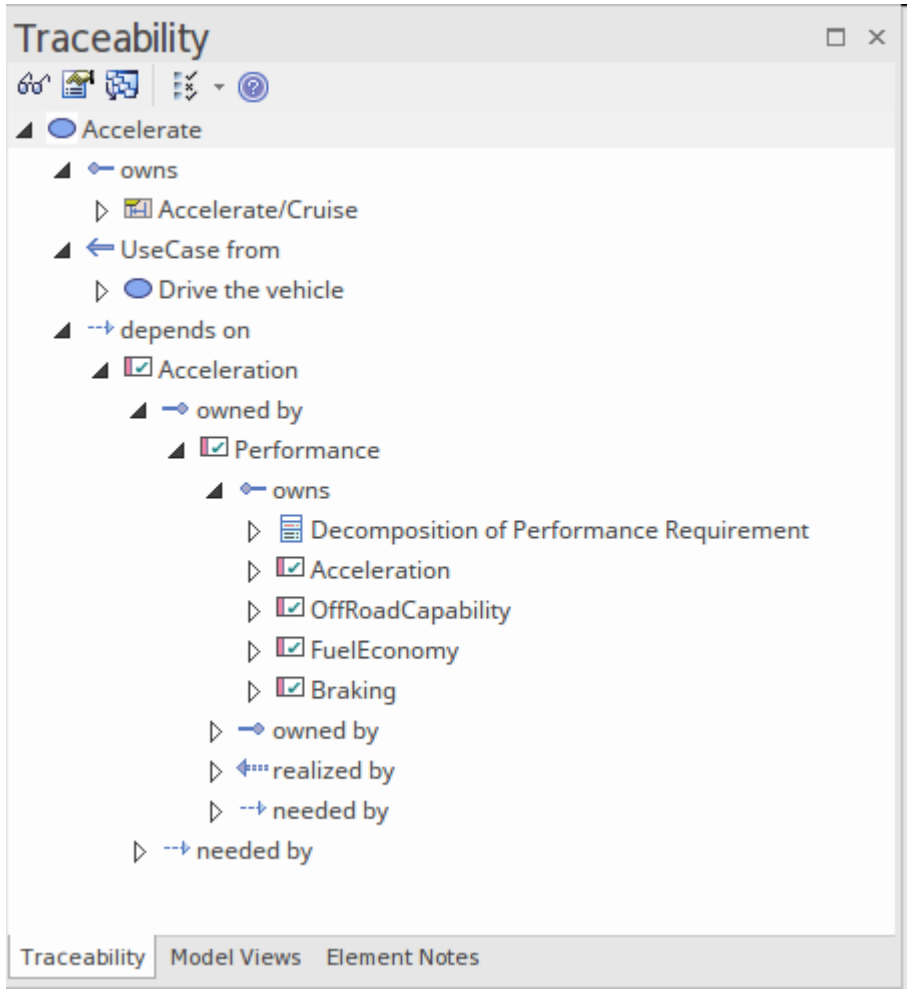

#### **Diagramme d'activité**

diagrammes d'activités sont des modèles basés sur les flux qui décrivent le comportement d'un système en articulant le flux d'éléments,y compris les informations et les éléments physiques qui agissent comme entrées et sorties des activités et des actions pendant que le système effectue son travail.

#### **Diagramme de Séquence**

Un modélisateur utilise le diagramme Séquence pour décrire la manière dont les messages circulent entre les parties et les propriétés des blocs. Les messages sont séquencés et sont généralement mis en œuvre par des comportements tels que des opérations appartenant au Bloc .

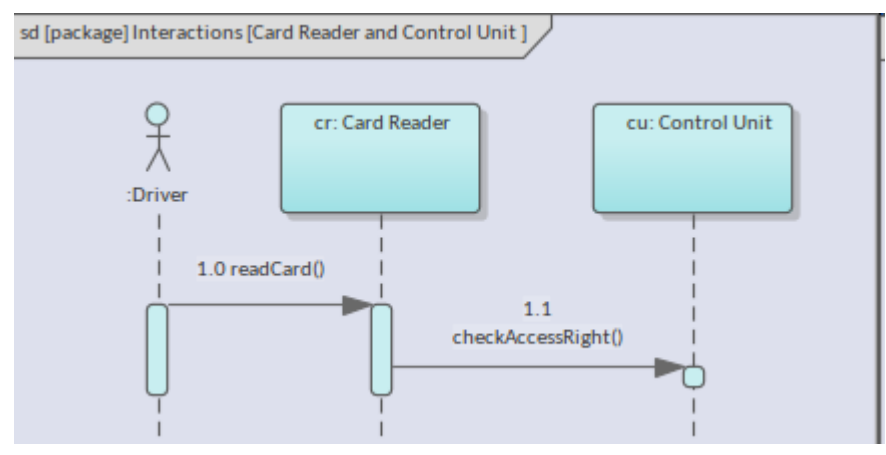

#### **Diagramme Statemachine**

Un ingénieur système utilise diagrammes Statemachine pour décrire comment les éléments structurels tels que les blocs se comportent en réponse aux événements qui se déclenchent et comment les états d'un Bloc présentent une transition d'un State à un autre.

#### **Modèles structurels**

Un ingénieur système peut décrire la structure d'un système à l'aide d'une série de diagrammes qui forment ensemble le modèle structurel. Ces diagrammes et les éléments et relations qu'ils contiennent définissent les composants du système qui sont animés par les modèles comportementaux. La spécification du langage modélisation système classe un certain nombre de diagrammes comme étant structurels. Ils sont tous utilisés pour représenter différents aspects de la structure d'un système à un niveau logique et physique, depuis les Paquetages qui organisent le modèle jusqu'aux diagrammes Paramétriques qui définissent les équations et leurs paramètres d'entrée et de sortie.

#### **Diagramme Paquetage**

Un système complexe doit être organisé pour garantir que les humains et les autres systèmes peuvent comprendre, digérer et localiser les éléments d'intérêt dans le modèle. Paquetages qui apparaissent dans la fenêtre Navigateur peuvent également être placés sur diagrammes et constituent le principal élément utilisé pourstructurer le modèle.

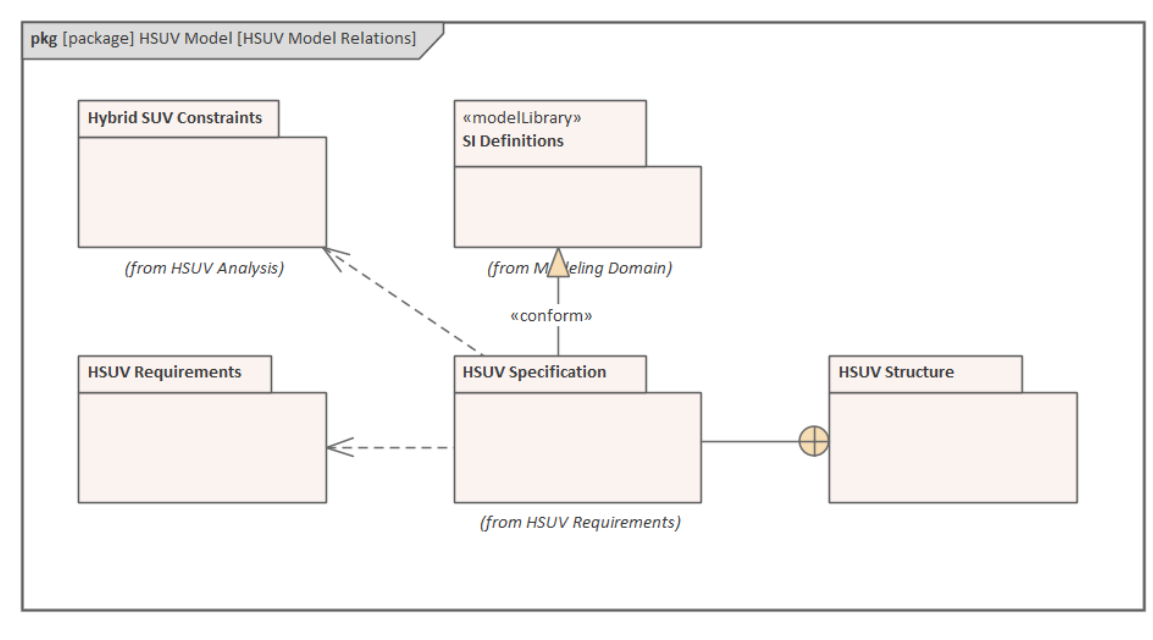

#### **Interrompre lorsqu'une Variable Change de Valeur**

Les blocs sont l'élément structurel fondamental dans la représentation d'un système ; ils contiennent fonctionnalités , présentent un comportement, changent d'état et interagissent avec d'autres blocs pour produire les contrats comportementaux du système.

#### **Diagramme Interne de Bloc**

L'utilisation des blocs et de leurs parties est décrite sur un diagramme Bloc interne utilisant les parties, les ports, les interfaces et les relations, y compris les flux qui décrivent les éléments qui transitent entre les blocs interconnectés.

#### **Diagramme Paramétriques**

Les contraintes d'une propriété sont définies à l'aide diagrammes Paramétriques qui modélisent des équations techniques et mathématiques ainsi que leurs paramètres d'entrée et de sortie.

#### **Modèles d'architecture de défense et commerciale**

Un certain nombre de cadres ont été utilisés pour modéliser de grands systèmes ou systèmes de systèmes dans les organisations de défense et les grandes organisations commerciales ou industrielles. Ces frameworks sont basés sur des langages modélisation tels que le Unified Modeling Language (UML), le Systems Modeling Language (SysML) et les standards d'architecture orientée services. Les cadres ont évolué sur plusieurs décennies à mesure que les systèmes et les projets de défense et commerciaux sont devenus plus vastes et plus complexes. Par exemple, DoDAF et MODAF ont été combinés pour former la base du Unified Profile for DoDAF/MODAF (UPDM) , qui, à son tour, a évolué vers un cadre d'architecture Unified (UAF). Enterprise Architect prend support à la fois UPDM et UAF, et les ingénieurs système peuvent créer des modèles de défense et commerciaux robustes, expressifs et conformes qui fournissent des vues de systèmes complexes ou de systèmes de systèmes.

.

## **Modèles d'Exigences**

L'ingénierie des exigences est l'une des disciplines les plus importantes du cycle de vie du système. Lorsqu'elle est bien réalisée, elle jettera les bases d'un projet ou d'un programme de travail réussi, garantissant en fin de compte que les équipes d'ingénierie apportent une grande valeur aux utilisateurs et aux autres parties prenantes. Enterprise Architect est une plate-forme sophistiquée et intuitive pour développer et gérer Exigences glanées à partir des déclarations des parties prenantes modélisation , des analyses de rentabilisation, des moteurs commerciaux et des capacités permettant de définir Exigences fonctionnelles et non fonctionnelles détaillées. L'ingénieur peut hiérarchiser, retracer et suivre les exigences, enregistrer les modifications, les références, les versions et enregistrer les audits des modifications. Les ingénieurs, les managers, les consultants et les clients peuvent travailler ensemble sur une plateforme collaborative avec une sécurité basée sur les rôles, des discussions, une Bibliothèque d'équipe, Mail de Modèle et une gamme d'autres outils pour encourager les meilleures pratiques et la productivité, soit directement sur le système local. ou via les services Pro Cloud

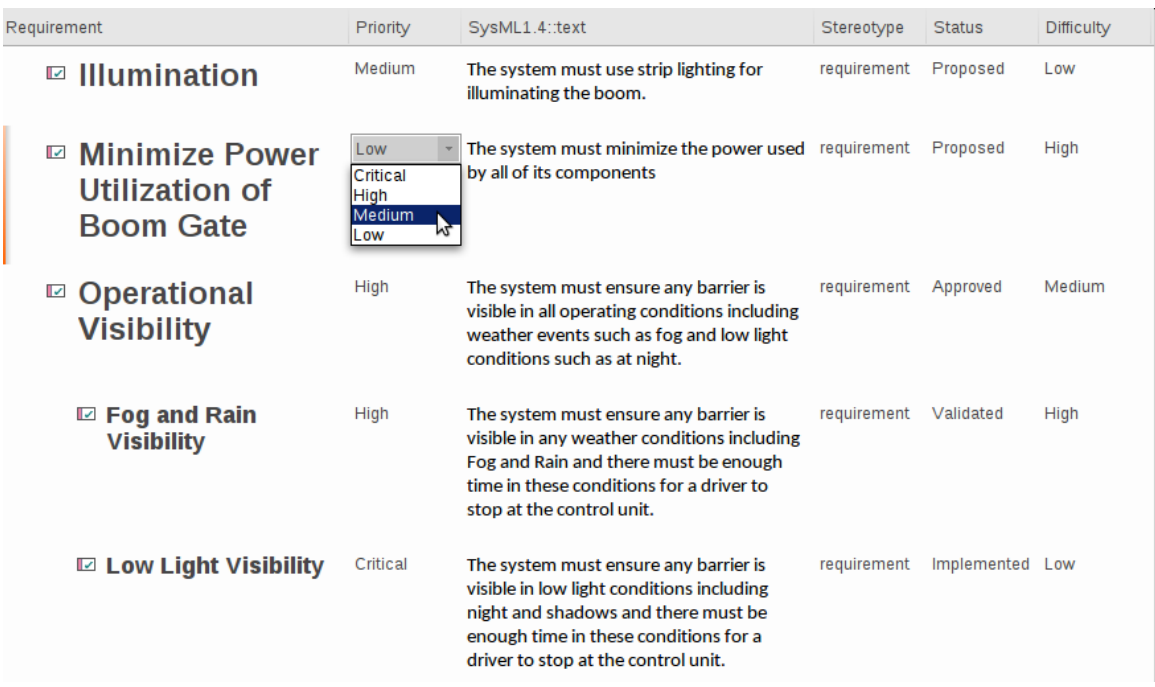

#### **Diagramme Exigences**

Un ingénieur système utilise un diagramme d'exigences pour créer et afficher Exigences et leurs relations avec d'autres éléments, y compris d'autres Exigences . Vous pouvez spécifier des exigences à n'importe quel niveau, depuis les exigences stratégiques de l'entreprise ou de l'entreprise jusqu'aux exigences des parties prenantes jusqu'à l'ingénierie de bas niveau et même aux exigences en matière de logiciels et de transition. Les propriétés Exigences , y compris leur identifiant et leur texte, peuvent être affichées ou supprimées sur un diagramme ; le choix dépend de l'objectif du diagramme et de son public cible.

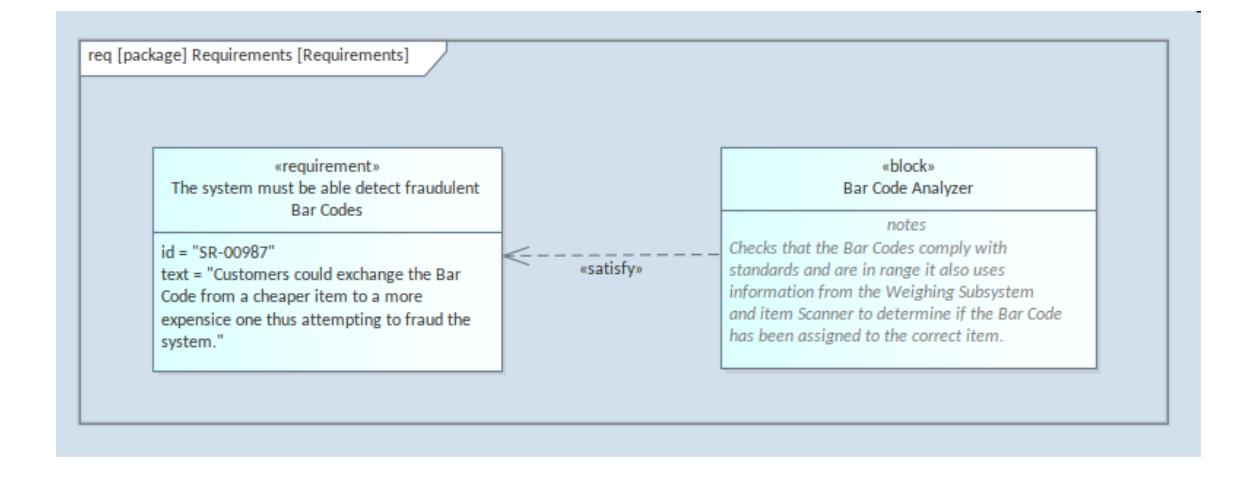

#### **Discipline Exigences**

Le développement des exigences comprend toutes les activités et tâches associées à la découverte, à l'évaluation, à l'enregistrement, à la documentation et à la validation des exigences d'un projet ou d'un programme de travail d'ingénierie. Exigences sont découvertes, analysées, spécifiées et vérifiées, et Enterprise Architect dispose d'une large gamme d'outils et fonctionnalités pour aider l'ingénieur des exigences à mesure qu'il développe des exigences. Le Gestionnaire de Spécification est la pièce maîtresse du développement des exigences, permettant à l'analyste de saisir, visualiser et gérer les exigences sous forme textuelle dans une feuille de calcul ou une vue de type document.

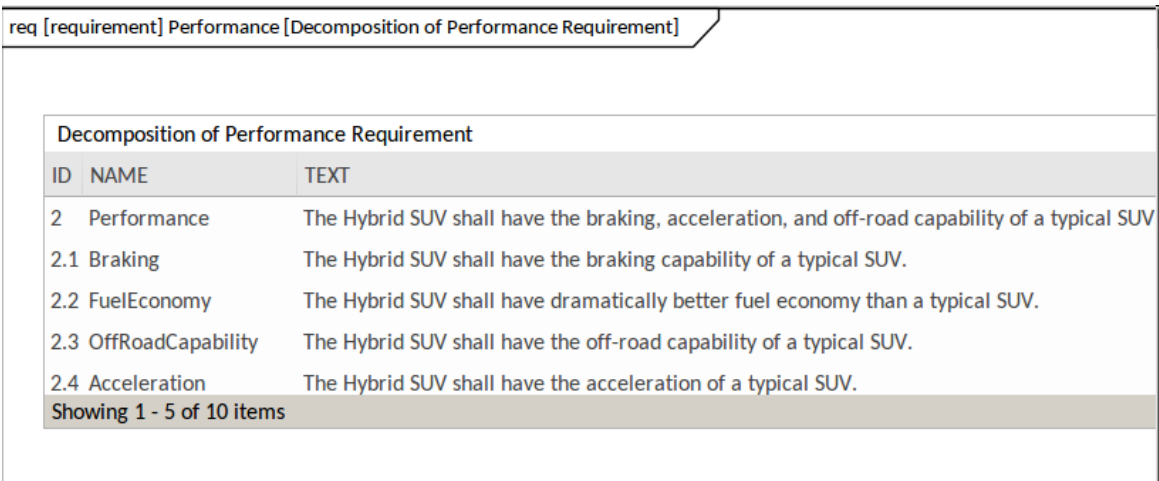

#### **Exigences**

Le Gestionnaire de Spécification est un outil facile à utiliser fournissant une vue de feuille de calcul ou de traitement de texte que vous pouvez utiliser pour gérer les exigences ou tout autre élément de modèle. Cela est particulièrement utile lorsque vous travaillez avec des exigences comportant un texte descriptif pour décrire l'exigence en détail. Un ingénieur peut créer de nouvelles exigences avec des noms et des descriptions détaillées, et des propriétés telles que le statut et la priorité peuvent être ajoutées ou modifiées à partir de listes déroulantes. Vous pouvez facilement visualiser et gérer les exigences existantes à l'aide d'autres diagrammes et fenêtres - et les modifier dans le Gestionnaire de Spécification les modifiera à tous les autres endroits du référentiel.

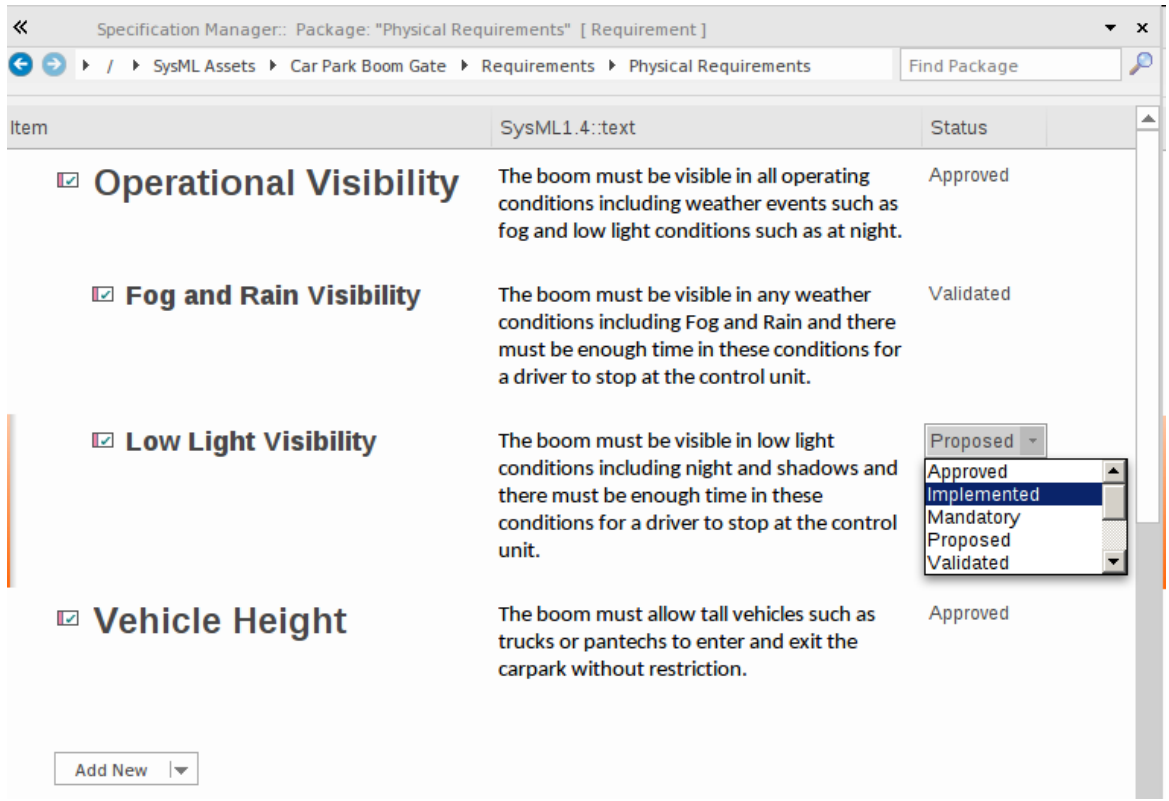

Le Gestionnaire de Spécification est l'outil parfait pour les analystes qui sont plus à l'aise avec du texte qu'avec diagrammes et qui sont habitués à travailler avec un traitement de texte ou un tableur. Il présente l'avantage supplémentaire que les Exigences font partie d'un modèle et qu'un ingénieur peut les relier à d'autres éléments, notamment les pilotes Métier , les parties prenantes et les blocs.Cette image montre que vous pouvez spécifier et gérer le statut de l'exigence et d'autres propriétés d'élément à l'aide de listes déroulantes.

Un ingénieur peut ouvrir diagrammes et Paquetages contenant des exigences dans de nombreuses vues, y compris le Gestionnaire de Spécification .

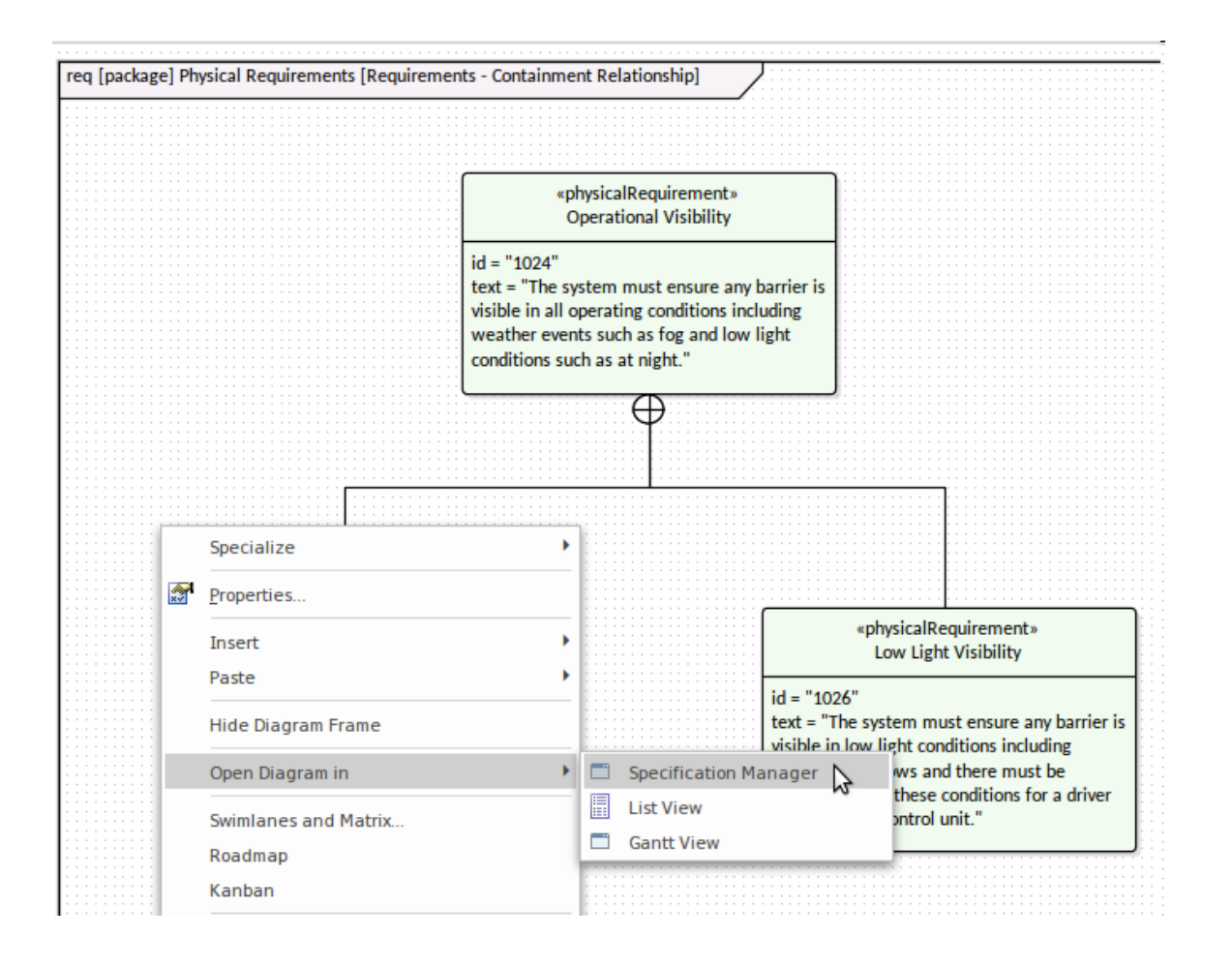

#### **Intégration DOORS**

Les concepteurs d' Enterprise Architect comprennent que les clients peuvent disposer d'outils de gestion des exigences existants ou existants qu'ils utilisent dans le cadre d'une politique d'entreprise ou d'ingénierie. Pour permettre l'ensemble de modélisation et de la traçabilité, Enterprise Architect s'intègre à la fois à l'ancienne application DOORS et au nouvel outil DOORS Next Generation, vous permettant de visualiser les exigences DOORS à l'intérieur de l'application et de tracer ces éléments à la fois en amont et en aval. exigences.

#### DOORS MDG Link (ancienne méthode)

Dans le MDG Lien pour DOORS , vous pouvez créer un lien entre Sparx Systems Enterprise Architect et un module IBM® Rational® DOORS® existant, qui vous permet d'échanger des données d'exigences entre DOORS et Enterprise Architect . Vous pouvez également rediriger le lien vers un autre module. Vous pouvez importer des données de DOORS vers Enterprise Architect et exporter des données d' Enterprise Architect vers DOORS via ce lien. Vous pouvez à la fois importer des exigences depuis DOORS ou exporter des exigences situées dans le référentiel Enterprise Architect vers DOORS .

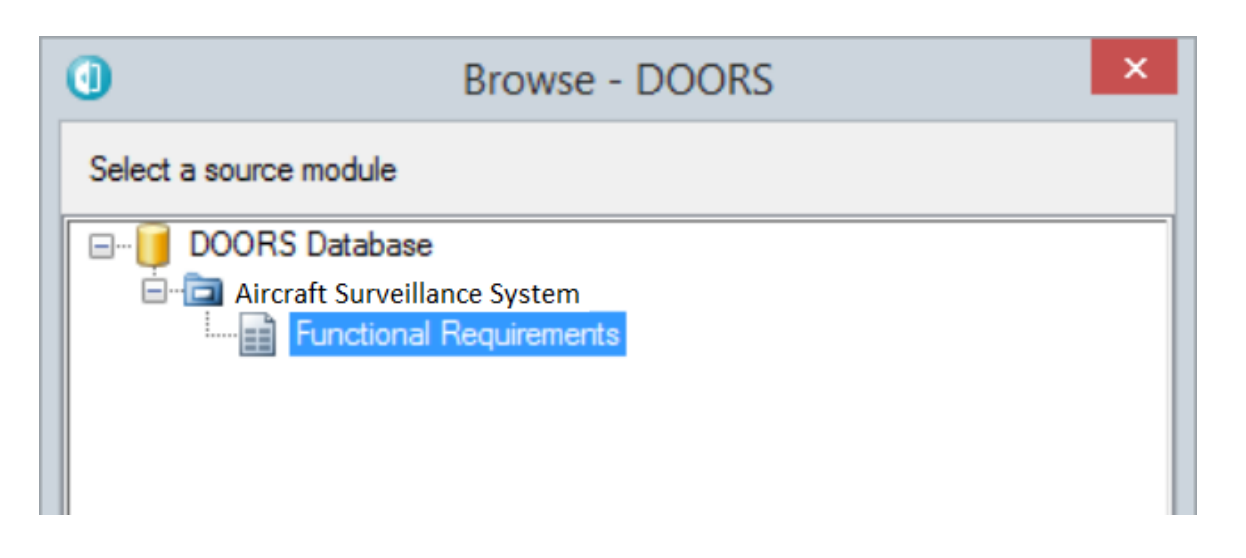

Intégration DOORS NG

Grâce à l'intégration du plug-in Jazz Pro Cloud Server vous pouvez gérer divers outils Rational, notamment l'outil DOORS Next Generation Requirement Management. Cela vous permet de pousser et d'extraire les exigences de n'importe quel projet DOORs configuré. Les outils comprennent :

- Outil de gestion des exigences d'IBM Rational DOORS Next Generation
- Gestion rationnelle de la conception Rhapsody (DM)
- · Gestion des changements et des configurations de Rational Team Concert (CCM)
- · Responsable Qualité Rationnelle (QM)

### **Modèles structurels**

Les modèles structurels contiennent les « noms » du système et définissent les structures ou les composants du système. Paquetages sont l'élément principal pour structurer un modèle ou un référentiel et agissent comme des conteneurs ou des espaces de noms pour d'autres éléments et leurs fonctionnalités , y compris d'autres Paquetages . L'élément fondamental de la structure est le Bloc , qui peut contenir à la fois fonctionnalités structurelles et comportementales et peut être utilisé pour modéliser n'importe quel aspect logique ou physique d'un système. Les blocs sont généralement créés et affichés sur diagrammes de définition Bloc et apparaissent également sur diagrammes Bloc internes que vous utilisez pour décrire l'utilisation du Bloc dans un contexte particulier montrant les parties qui composent le Bloc . diagrammes Paramétriques sont un type spécialisé de diagramme Bloc interne utilisé pour modélisation d'équations mathématiques et physiques.

#### **Structure avec Paquetages**

L'organisation d'un modèle est essentielle au succès d'un projet ou de l'ensemble de l'effort d'ingénierie. Le Paquetage est l'un des éléments principaux et importants du SysML pour définir la structure. Il fonctionne comme un conteneur et, vu simplement, il ressemble à un dossier dans votre logiciel d'exploration de fichiers préféré pourvotre ordinateur. Ainsi, de cette manière, il s'agit d'abord d'un conteneur qui regroupe d'autres éléments, y compris d'autres Paquetages mais il a également d'autres fonctions importantes dans Enterprise Architect notamment pour le contrôle de version, le référencement, les publications et bien plus encore.

A **C** HSUV Use Cases え Operational Use Cases えい Level Use Cases  $\triangle$   $\triangle$  Actors P Department Of Motor Vehicles P Driver & Insurance Company **&** Registered Owner ⊿ **□** Use Cases  $\triangleright$   $\bigcirc$  Accelerate  $\triangleright$   $\bigcirc$  Brake  $\triangleright$   $\bigcirc$  Drive the vehicle  $\triangleright$   $\bigcirc$  Idle ◯ Insure the vehicle ◯ Maintain the vehicle O Operate the vehicle  $\triangleright$   $\bigcirc$  Park  $\bigcirc$  Register the vehicle  $\triangleright$   $\bigcirc$  Start the vehicle  $\triangleright$   $\bigcirc$  Steer  $\triangleright$   $\blacksquare$  HSUV Viewpoint Methods

diagrammes Paquetage peuvent également être utilisés pour visualiser la structure d'un référentiel et présentent l'avantage de pouvoir être inclus dans des publications ou des vues Web du référentiel.

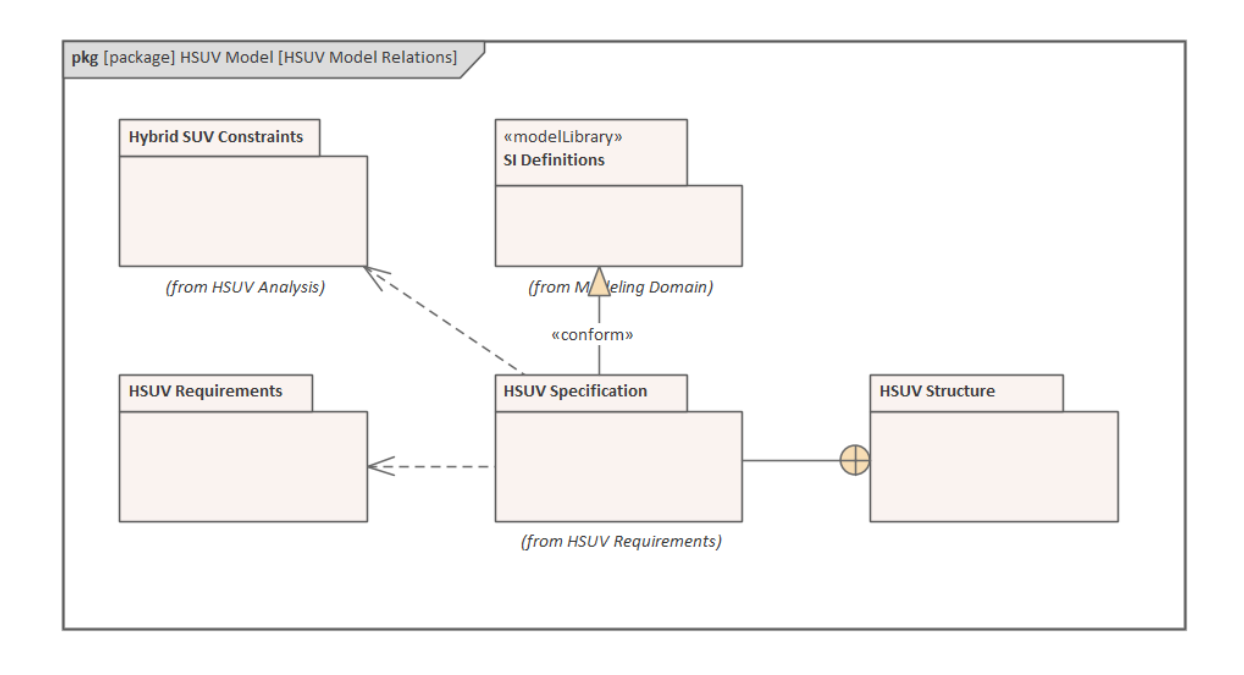

#### **Blocs et contraintes**

Le SysML possède des catégories grammaticales similaires à celles des langues naturelles, avec des éléments qui décrivent la structure et d'autres éléments qui décrivent le comportement. Le SysML décrit les éléments structurels (noms) à l'aide d'un Bloc . Lorsque les ingénieurs créent diagrammes , ils utilisent souvent un mélange d'éléments de comportement ou de structure, décrivant un aspect particulier d'un système, mettant ainsi en lumière certains aspects du système modélisé.

Le Bloc est l'unité fondamentale de la structure du système et est utilisé pour décrire un système entier, un sous-système, un composant, un élément qui traverse un système, une contrainte ou des entités qui résident en dehors d'un système. Semblable à nos langues naturelles, un Bloc peut représenter quelque chose d'abstrait, de logique ou de physique. Il s'agit d'un concept important, et les rédacteurs et lecteurs SysML doivent être clairs sur l'intention de la représentation. Par exemple, dans une architecture logique, il existe généralement des blocs représentant des idées ou des conceptions conceptuelles que les composants physiques et tangibles pourraient réaliser au moment de la conception détaillée et de la construction. Un architecte système peut définir un Bloc appelé sous-système de détection de collision qui est l'expression d'un composant logique du système qui pourrait, lors de la phase de conception détaillée, être en partie réalisé par un ensemble d'émetteurs radar et laser, de détecteurs et de caméras.

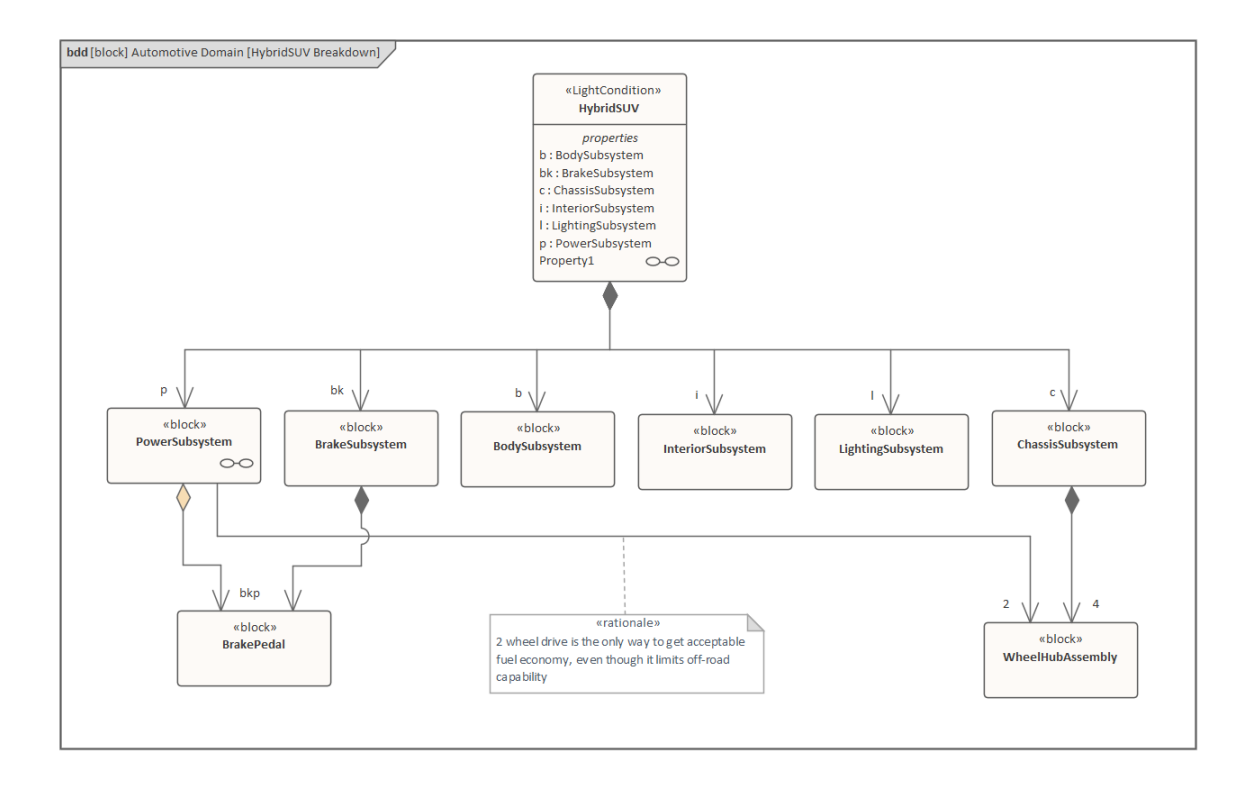

#### **Utilisation des pièces et Bloc**

Les blocs sont des classificateurs et décrivent les caractéristiques d'un ensemble d'éléments qui représentent la manière dont le Bloc est utilisé dans un contexte. Lorsque le Bloc a des attributs (propriétés valeur ) définis, ceux-ci reçoivent des valeurs spécifiques dans les instances Bloc .En effet, chaque instance Bloc a une identité et se voit généralement attribuer différentes valeurs qui définissent l'état du Bloc . Enterprise Architect permet de spécifier ces valeurs à l'aide d'une option Définir State Exécuter disponible dans le menu contextuel. Les instances Bloc sont des propriétés ou des pièces. Ainsi, un ingénieur travaillant dans le domaine automobile pourrait définir les aspects du système de freinage d'un véhicule en montrant des blocs représentant la relation entre un maître-cylindre et un cylindre de roue définissant une multiplicité de 3..4. L'ingénieur placerait des instances de ces blocs sur diagrammes Bloc internes pour exprimer comment les pièces fonctionnent ensemble pourexécuter les contrats comportementaux du système.

L'ingénieur a nommé chacune des pièces du cylindre de roue (Avant gauche, Avant droit, Arrière gauche, Arrière droit) car celles-ci doivent être identifiées par rapport à leur emplacement dans le véhicule, mais a décidé de ne pas nommer le maître-cylindre car cela ne donnerait plus de nom. une qualification est requise.

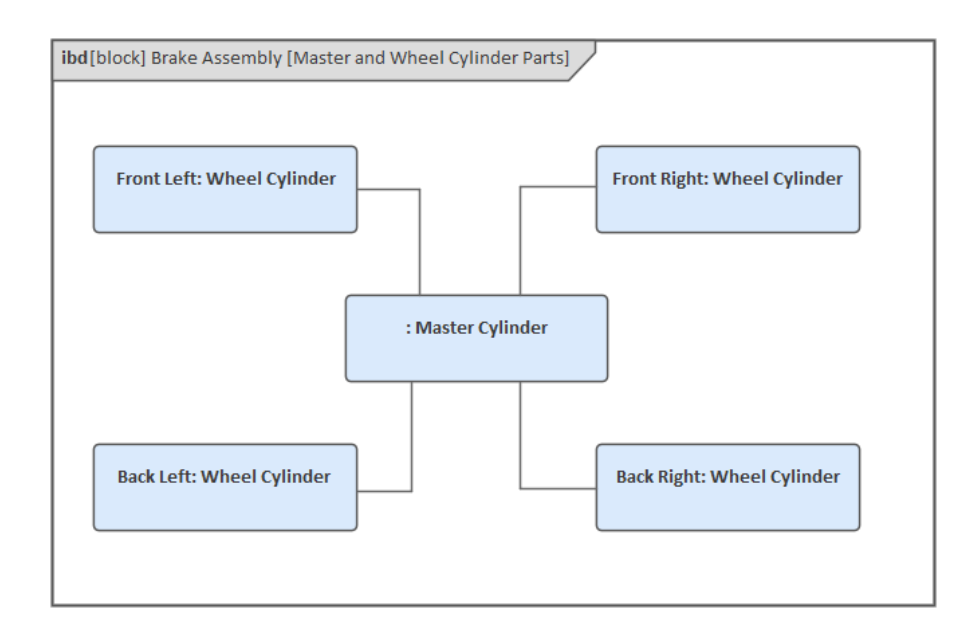

#### **Paramètres et équations**

Les modèles d'ingénierie système créés dans Enterprise Architect fournissent un outil précieux pour l'analyse, la conception, l'architecture, les tests et la visualisation. Les ingénieurs système sont chargés de trouver des solutions aux problèmes et aux opportunités et d'utiliser des modèles pour visualiser les simplifications du système envisagées ainsi que le contexte ou l'environnement de fonctionnement du système. Cela inclut la prévision du comportement d'un système dans un contexte donné, l'équilibre entre les exigences concurrentes et les considérations de conception sous la forme de négociations avec les parties prenantes et d'analyses de compromis. diagrammes Paramétriques sont un outil puissant qui peut aider l'ingénieur à répondre à ces problèmes dans un modèle età représenter de manière préventive le comportement probable d'un système.

Les contraintes peuvent être modélisées sur un diagramme de définition de bloc, puis diagrammes Paramétriques sont utilisés pour montrer comment ces ConstraintBlocks sont utilisés dans un contexte particulier, étant représentés sur le diagramme sous la forme ConstraintProperties. Nous pouvons visualiser comment le paramètre de puissance totale est calculé, en connectant l'équation de puissance et le paramètre équivalent sur l'équation d'accélération. Des liens peuvent être observés entre l'équation de position et l'équation de vitesse, finalement reliées à l'équation d'accélération.

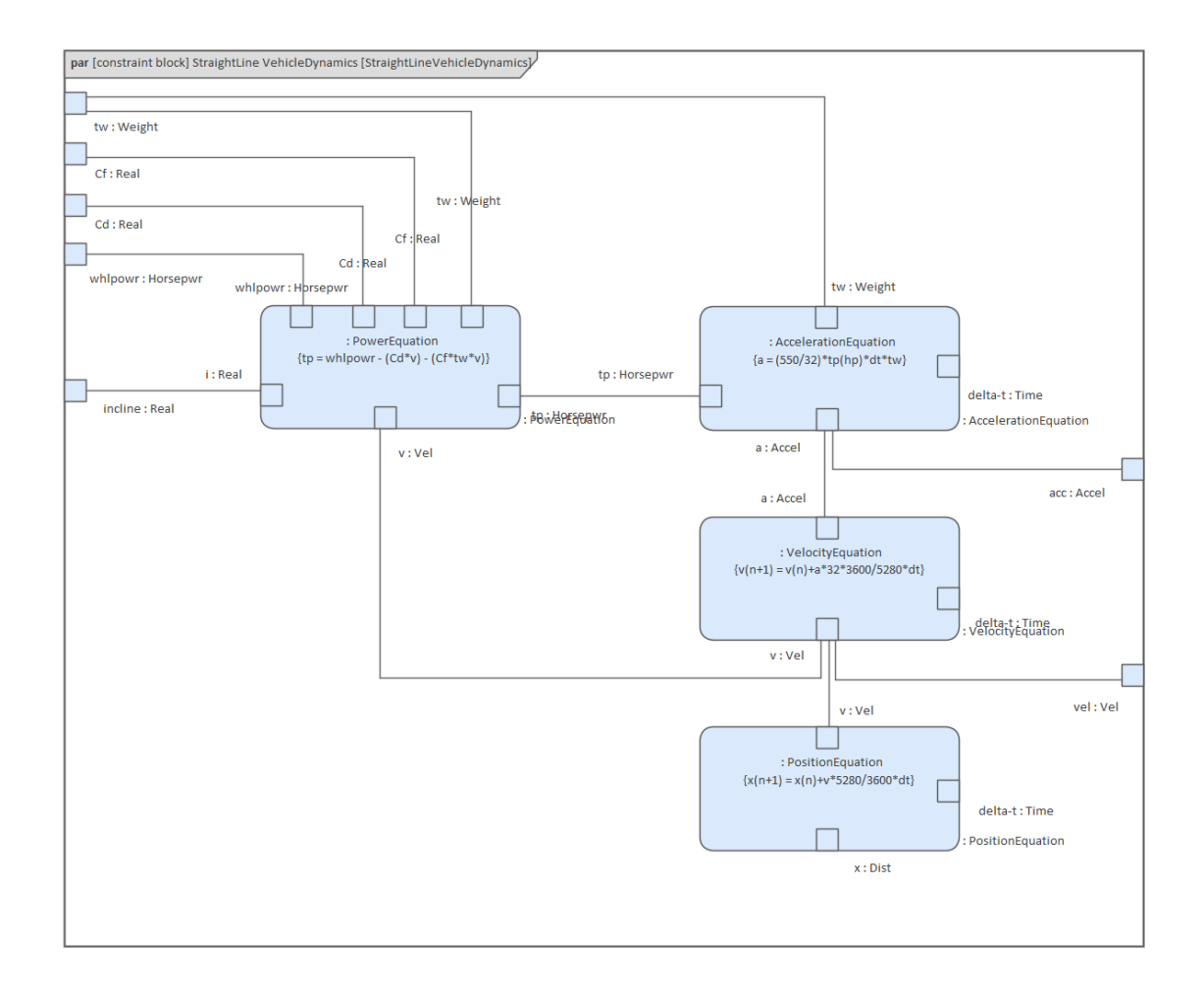

### **Modèles Comportementale**

Les modèles comportementaux contiennent les « verbes » du système et définissent comment le système se comporte de plusieurs points de vue différents.

Les diagrammes de comportement communiquent le comportement du système et démontrent comment les parties d'un système fonctionnent ensemble poursatisfaire les exigences comportementales. Les modèles Comportementale ont une gamme d'objectifs. L'ingénieur doit comprendre quelle partie du comportement du système il modélisation , puis choisir la fonctionnalité de l'outil et la construction de langage appropriées pour modéliser ce comportement. Les ingénieurs système utilisent diagrammes SysML pour modéliser ces caractéristiques comportementales. :

- · diagrammes de cas d'utilisation : utilisés pour restreindre la portée d'un système et exprimer les objectifs des utilisateurs sous forme de proposition valeur .
- · diagrammes d'activité utilisés pour définir l'ensemble ordonné d'actions qui effectuent le travail du système.
- diagramme Séquence : utilisé pour montrer comment les composants ou les parties du système interagissent pour produire un résultat.
- diagramme de machine State utilisé pour définir les états discrets d'un système ou de ses parties au cours de sa durée de vie.

Enterprise Architect dispose d'une gamme d'outils de productivité que l'ingénieur système peut utiliser tout en travaillant avec des modèles comportementaux, notamment le générateur de scénarios, Tableaux de machines State , le moteur Simulation et bien d'autres.

#### **Cas d'utilisation et objectifs des utilisateurs**

Le modèle de cas d'utilisation décrit la valeur ou les objectifs que les utilisateurs (humains et système) tirent de leur interaction avec le système. Une brève description résume cette valeur pour chaque scénario, y compris le scénario de base très important (jour ensoleillé).

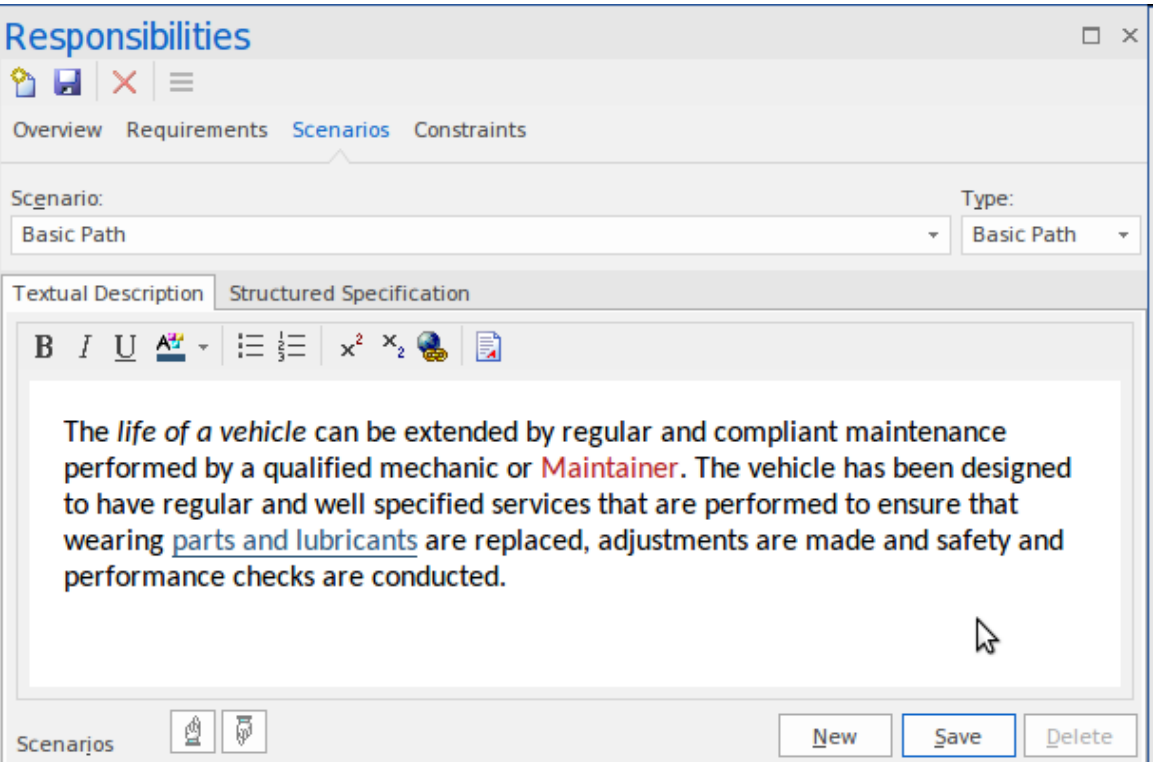

La technique du cas d'utilisation est fondamentalement simple et a été conçue pourgarantir que les exigences fonctionnelles ont été rédigées du point de vue de l'utilisateur. Ce point de vue a contribué à garantir que les systèmes déployés seraient adaptés à leur objectif et seraient acceptés par la diversité de la communauté d'utilisateurs. Il existe cependant une grande quantité de littérature contradictoire et un tout aussi grand nombre de styles pour définir les cas d'utilisation. Cette situation a conduit à la confusion et à l'incertitude et a eu tendance à atténuer la valeur que l'on peut tirer de cette technique simple.

Enterprise Architect fournit une solution à ce problème en incluant un éditeur de scénarios spécialement conçu que l'ingénieur utilise pour créer des descriptions détaillées des cas d'utilisation, y compris des chemins alternatifs et d'exception répertoriant les étapes effectuées par l'utilisateur et le système.

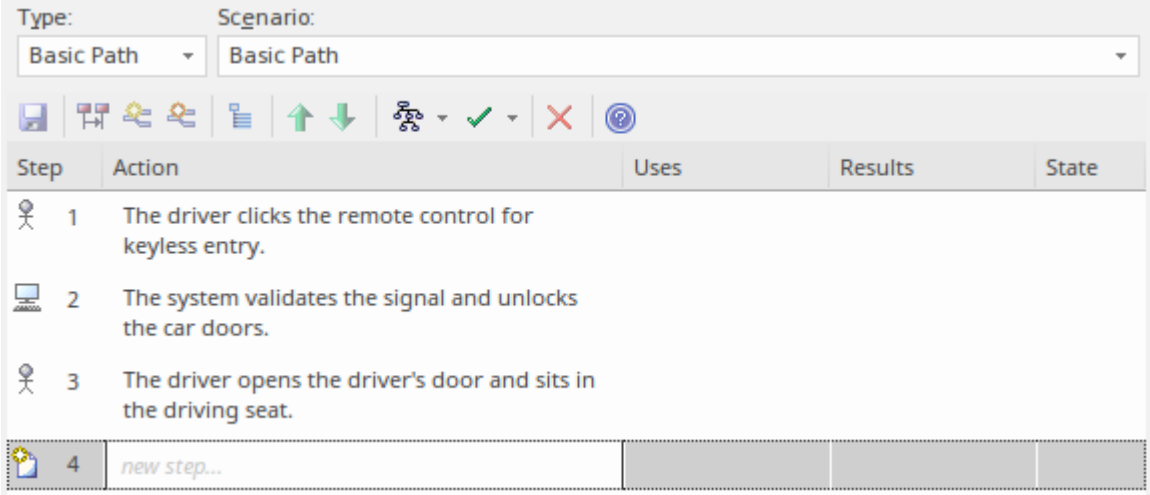

L'outil fournit un moyen utile de générer diagrammes de comportement tels que des diagrammes d'activité, Séquence et Statemachine directement à partir des scénarios et de leurs étapes. Ceux-ci peuvent être synchronisés à mesure que des modifications sont apportées à la séquence d'étapes ou aux points de branchement et de fusion pour des scénarios alternatifs et d'exception.

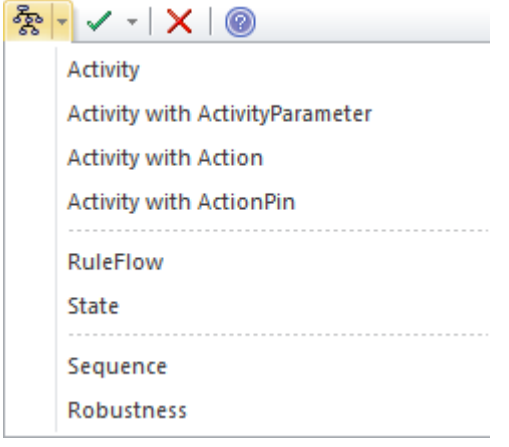

#### **Activités et flux Comportementale**

Le diagramme d'activité est un diagramme expressif que les ingénieurs système utilisent pour montrer la séquence d'actions qui décrivent le comportement d'un Bloc ou d'un autre élément structurel. Les actions sont séquencées à l'aide de flux de contrôle et peuvent contenir Pins d'entrée et de sortie qui agissent comme des tampons pour les éléments qui circulent d'une Action à une autre (ou depuis des nœuds de contrôle ou de tampon). Le travail réalisé par les Actions consomme ou produit ces objets. Les éléments peuvent être soit matériels, énergétiques ou informatifs, selon le système et l'activité décrite.

Les actions sont les atomes comportementaux qui sont connectés pour décrire le comportement d'une activité, d'un sous-système, d'un système ou de l'une de ses parties. En fait, une activité est composée d'un ensemble d'actions qui fonctionnent ensemble pourconvertir les éléments (jetons) entrés dans l'activité en éléments (jetons) qui sont générés par l'activité. La première Action d'une séquence recevra des entrées de l'un des nœuds de paramètres d'entrée de l'activité propriétaire. La dernière Action de la séquence placera la sortie sur l'un des nœuds de paramètres de sortie de l'activité.

Les actions elles-mêmes ont des périphériques d'entrée et de sortie appelés Pins - une Action recevra des jetons sur ses Pins d'entrée, effectuera son travail et placera les jetons résultants sur ses Pins de sortie.

#### **Séquences et interactions Object**

Un système est mis en œuvre par ses parties, travaillant en collaboration pour mettre en œuvre le comportement spécifié dans les modèles comportementaux. Les instances d'éléments structurels interagissent en échangeant des messages. Ces interactions peuvent être spécifiées et visualisées à l'aide diagrammes Séquence qui fournissent un ensemble ordonné de messages échangés entre les instances participantes.

Dans un diagramme Séquence , les Blocs qui participent à l'interaction ont une durée de vie représentée par une ligne pointillée, émanant de la base de l'élément et se poursuivant verticalement pendant toute la durée de vie de l'élément. Les éléments peuvent être créés ou détruits à tout moment pendant la période représentée par le diagramme Séquence , et la Ligne de Vie représente donc leur existence. Les éléments présents en haut du diagramme sont créés au début de l'interaction. Un échange de messages entre un expéditeur et un destinataire débutera dans une Lifeline (l'expéditeur) et se terminera dans une autre (le destinataire).

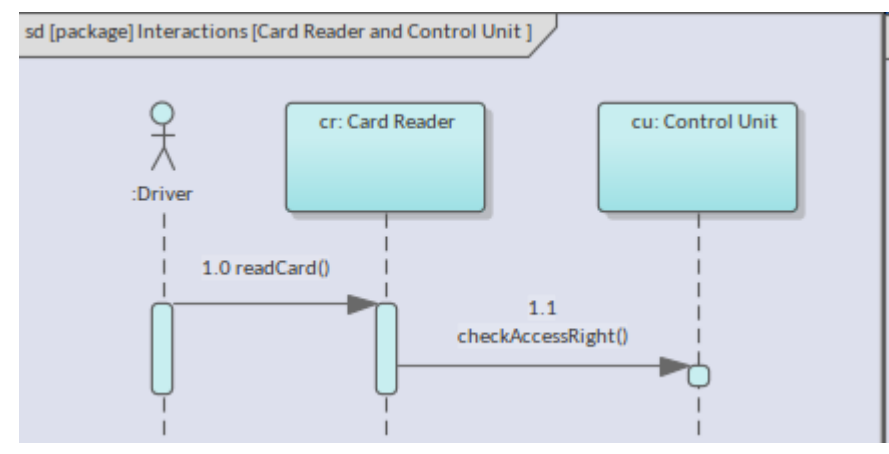

#### **Durées de vie States et Bloc**

La Statemachine SysML est utilisée pour décrire comment une structure, modélisée avec des blocs, change d'état dans un cycle de vie limité dans le temps. Ici, la préoccupation des ingénieurs ne concerne pas la structure de l'instance Bloc mais son comportement, qui peut, à son tour, avoir un impact sur sa structure. Nous ne nous intéressons pas à chaque état qu'une « chose » peut présenter, mais plutôt aux étatssignificatifs. Ainsi, les états critiques des molécules d'eau,par exemple, pourraient être solides, liquides ou gazeux, mais nous ne nous intéressons généralement pas à l'eau liquide à une température de 67 degrés Celsius. Si nous regardions une bobine de film retraçant la vie d'un object, une Statemachine sélectionnerait les images significatives où des changements significatifs et pertinents se sont produits.

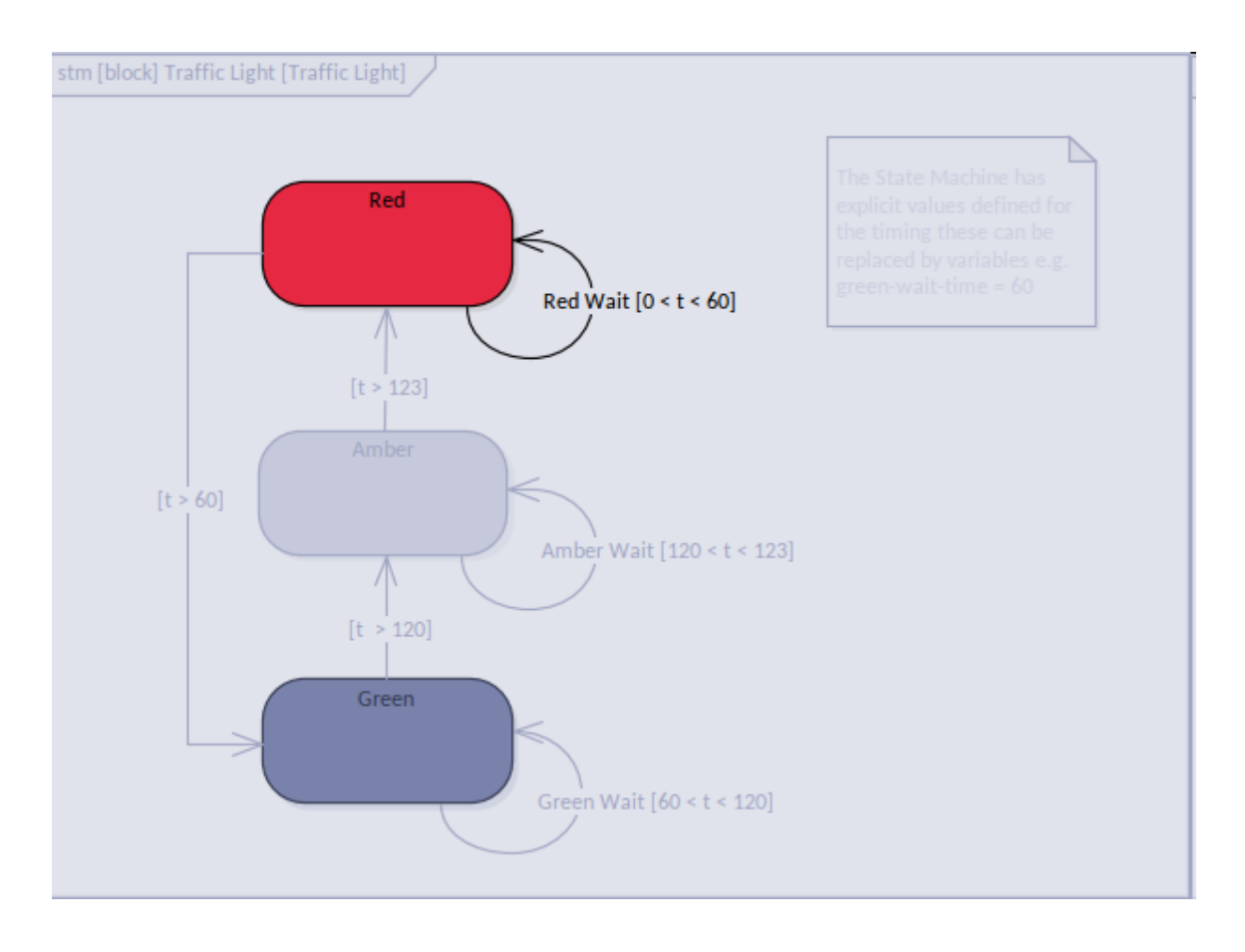

Enterprise Architect permet également à un ingénieur de basculer entre les vues diagramme et tableau d'une machine à états, offrant des vues alternatives aux ingénieurs et aux gestionnaires qui préfèrent une représentation tabulaire des changements d'état.Vous pouvez également exporter les tableaux vers une feuille de calcul au format CSV pour une analyse plus approfondie.

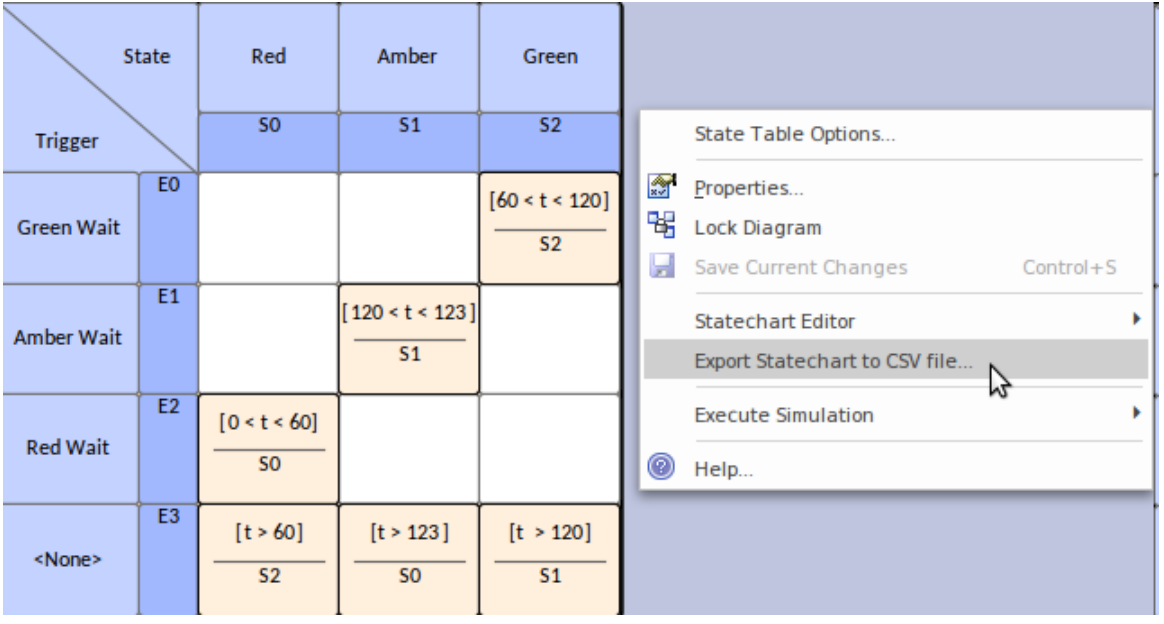

Un ingénieur système peut utiliser des machines à états pour générer du code logiciel exécutable à partir du modèle à l'aide Statemachines Exécutables . Le code généré est basé sur sa propriété de langage. Le langage de programmation peut être Java, C, C++, C# ou JavaScript ; quel que soit le langage, Enterprise Architect génère le code approprié

immédiatement prêt à être construit et exécuter .

Vous pouvez non seulement générer du code logiciel exécutable, mais vous pouvez également générer des langages de description matérielle et Ada à partir des éléments de votre modèle, pour les puces et les circuits des composants matériels du système.

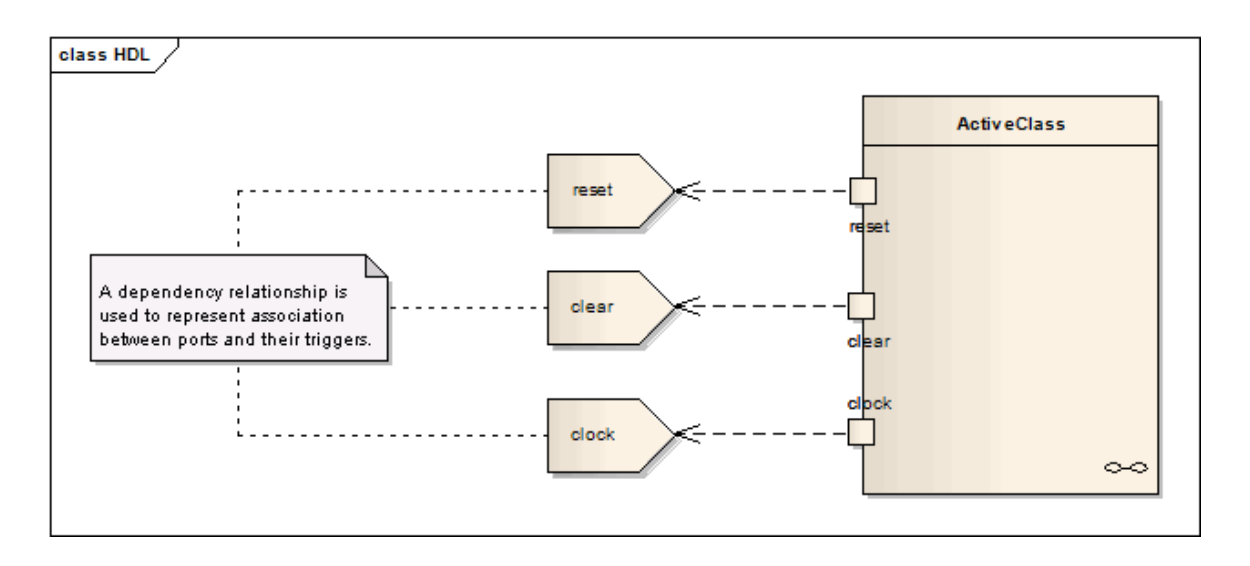

### **Modèles d'architecture de défense et commerciale**

Les systèmes aérospatiaux et militaires ont ouvert la voie à l'ingénierie système basée sur des modèles et à l'utilisation de langages tels que le Systems Modeling Language (SysML) et de cadres tels que le cadre d'architecture du ministère de la Défense des États-Unis (DoDAF) et le cadre d'architecture du ministère britannique de la Défense. (MODAF) et plus récemment le Unified Profile for DoDAF/MODAF (UPDM) et le cadre d'architecture Unified (UAF). Les organisations commerciales à grande échelle ont ensuite adopté ces langages et cadres pour développer des projets de systèmes de systèmes. Enterprise Architect a fourni des outils pour créer des modèles compatibles avec le langage et dispose d' support riche pour les frameworks, y compris motifs de modèles prédéfinis pour les modèles de langage et les frameworks.

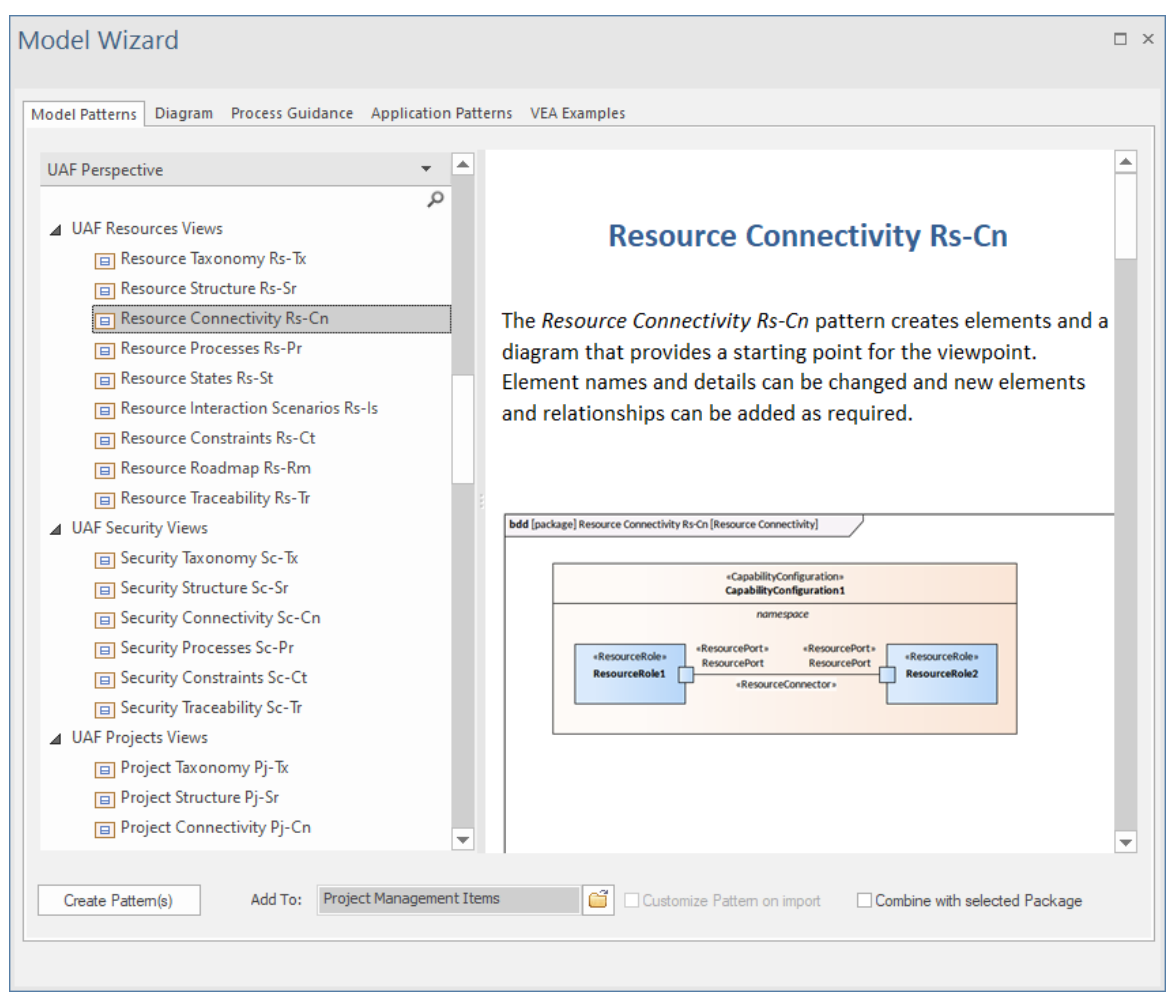

#### **Unified Profile for DoDAF/MODAF (UPDM)**

UPDM est l'acronyme de Unified Profile for DoDAF/MODAF , qui est un cadre unifié qui supporte à la fois le cadre d'architecture du ministère de la Défense des États-Unis (DoDAF) et le cadre d'architecture du ministère de la Défense du Royaume-Uni (MODAF). Historiquement, il s'agissait de cadres indépendants et d'architectures et de métamodèles hétérogènes ; UPDM les lie dans un cadre unique. Enterprise Architect prend en support en profondeur UPDM. L'ingénieur des systèmes de défense peut créer des modèles conformes à l'aide d'une gamme de pages de la boîte à outils pour créer n'importe quel ensemble de points de vue spécifiés et de vues support aux besoins spécifiques des parties prenantes.

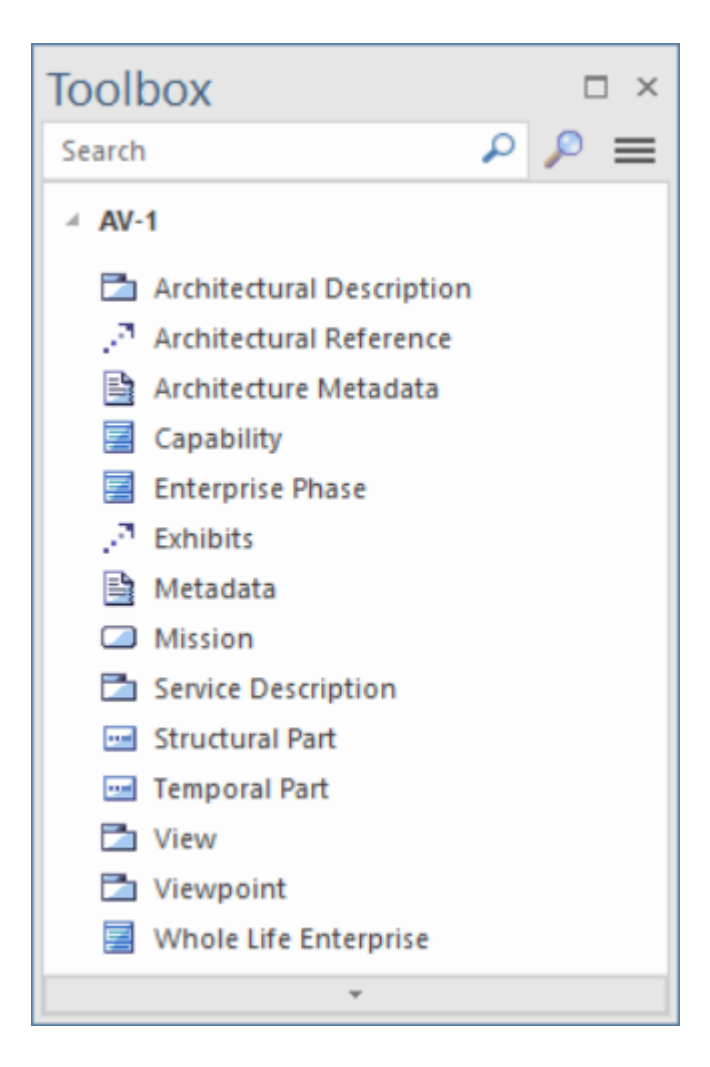

#### **Cadre d'architecture Unified (UAF)**

UAF est l'acronyme de Unified Architecture Framework, et le cadre est basé sur le profil Unified pour DoDAF et MODAF (UPDM). L'UAF définit les moyens de définir et d'exprimer une architecture d'entreprise qui permet aux parties prenantes de se concentrer sur des domaines d'intérêt spécifiques tout en gardant une vue d'ensemble de l'ensemble du système. L'UAF a été conçu pour répondre aux besoins de toutes les parties prenantes et permet la création de modèles commerciaux, opérationnels et d'intégration de systèmes de systèmes spécifiques d'entreprises commerciales et industrielles ainsi que du ministère américain de la Défense (DoD) et du ministère britannique de la Défense. (MOD), l'Organisation du Traité de l'Atlantique Nord (OTAN) et d'autres modèles d'organisations de défense. Enterprise Architect propose une suite complète de motifs prédéfinis accompagnés d'une documentation qui peut être automatiquement injectée dans vos modèles.

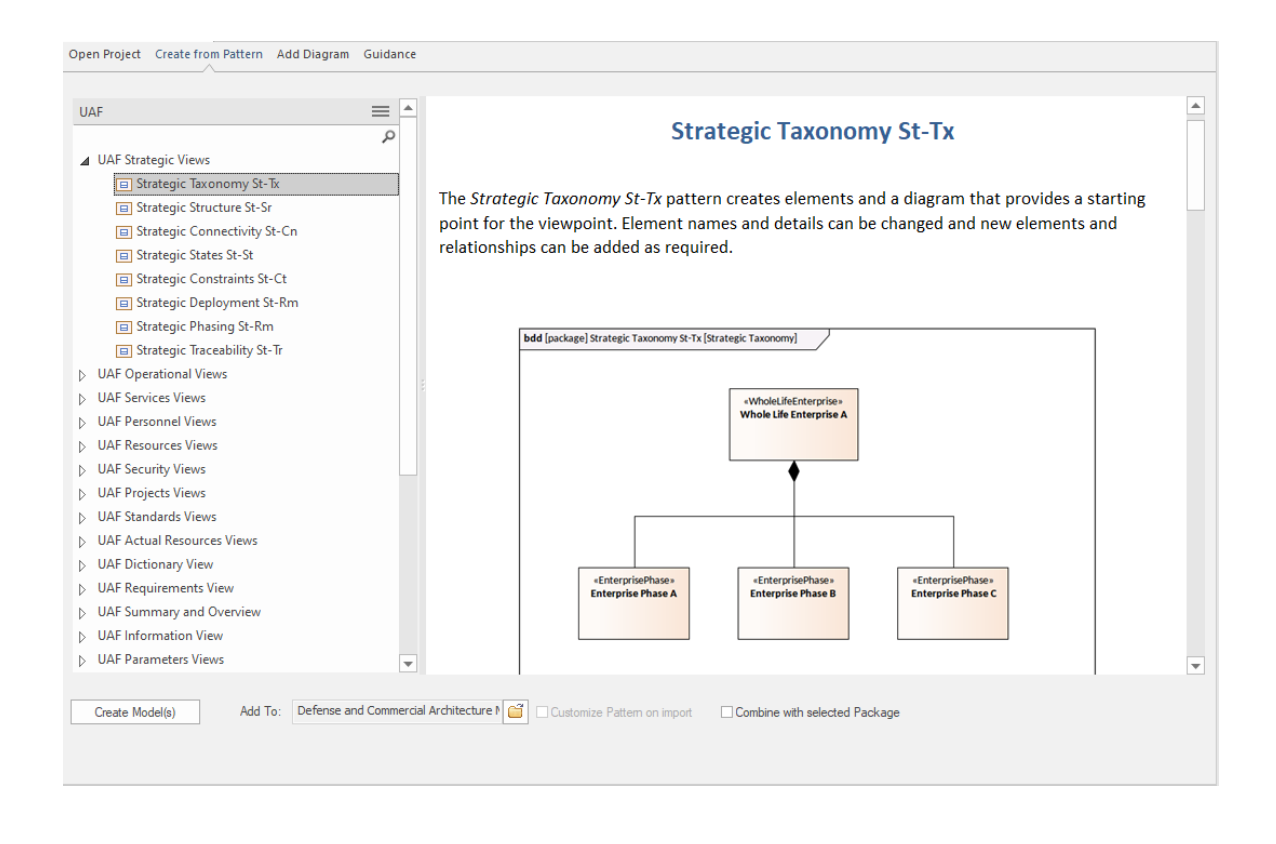

### **Verification et Validation**

Enterprise Architect dispose d'un ensemble complet fonctionnalité pour la vérification et la validation. D'une manière générale, la vérification est mieux décrite comme « le bon système a-t-il été construit » et la validation comme « le système a-t-il été construit correctement ». Les modèles créés par l'ingénieur système dans Enterprise Architect peuvent être utilisés pour vérifier que le système correct est en cours de construction à l'aide des fonctionnalités de traçabilité, notamment les diagrammes , la fenêtre de traçabilité et la matrice d'éléments.

Un ingénieur peut utiliser un diagramme d'exigences pour exprimer la relation entre Exigences et les cas de test, vérifiant efficacement que les exigences sont satisfaites par le système.

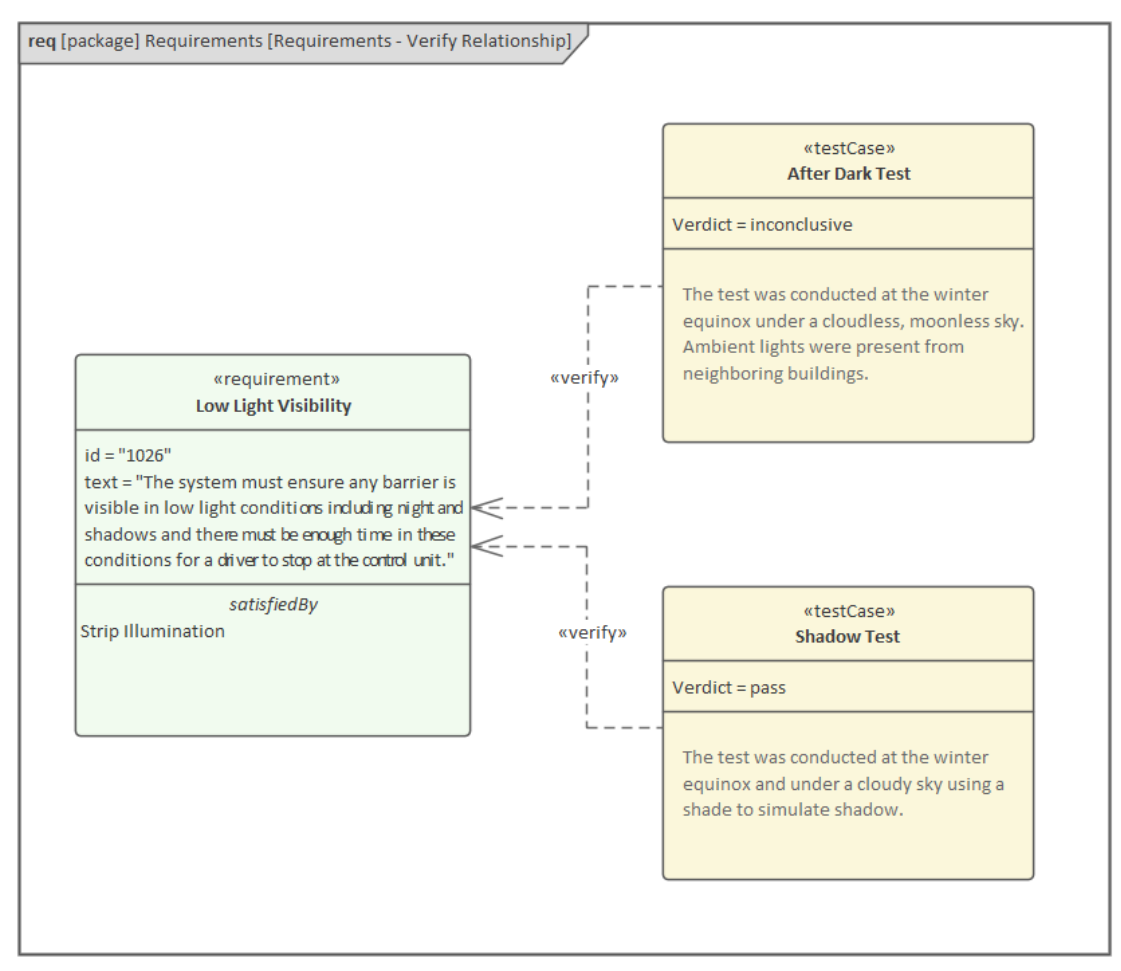

Les modélisateurs peuvent utiliser la fenêtre de traçabilité pour rechercher et visualiser les connexions entre les éléments. La fenêtre est particulièrement utile pourcomprendre, analyser et vérifier que les exigences du système ont été mises en œuvre par une partie du système construit.

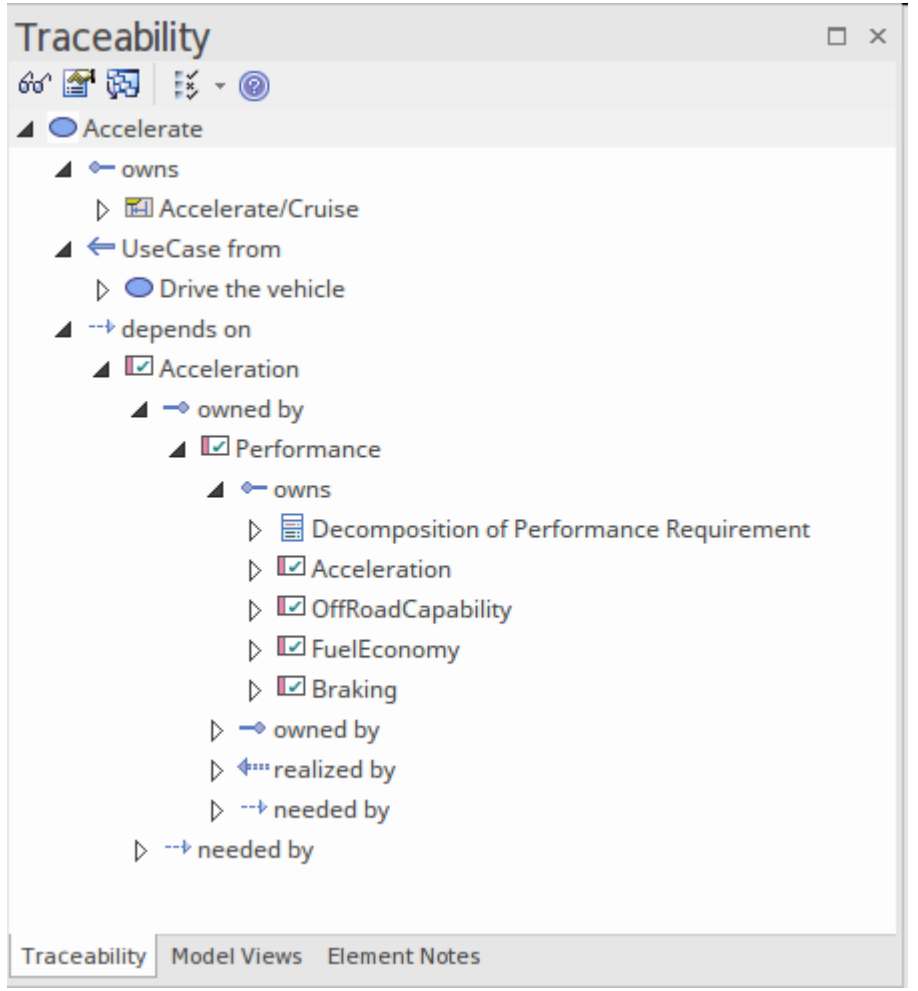

Un ingénieur système ou un chef de projet peut utiliser la fenêtre matricielle avec sa vue tabulaire pour comprendre et vérifier rapidement si les exigences du système ont été liées aux parties du système. Les bandes colorées indiquent

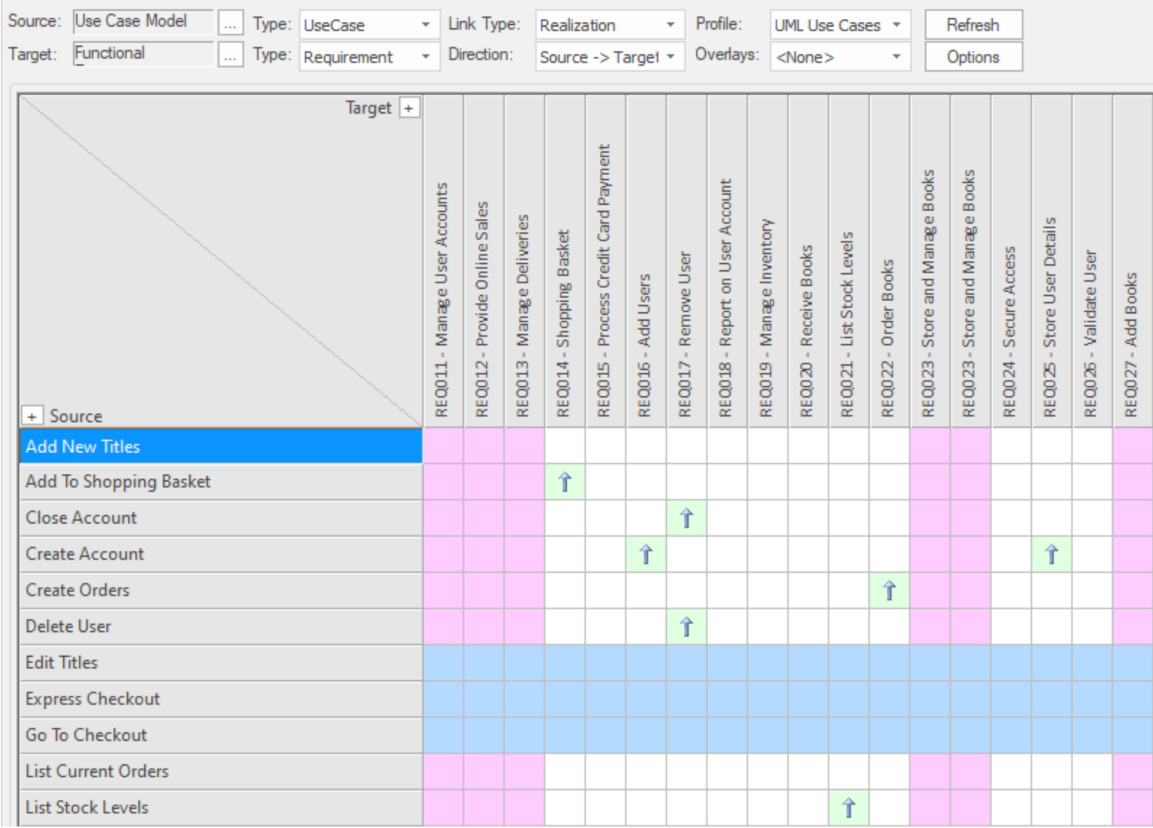

Enterprise Architect dispose également d'un large éventail fonctionnalité pourspécifier des tests et enregistrer les résultats. Enterprise Architect n'est pas seulement un environnement Modélisation de systèmes et de logiciels, c'est également un environnement complet de gestion Test .À l'aide Enterprise Architect vous pouvez créer etgérer des scripts de test pour les éléments du modèle, développer des tests unitaires, d'intégration, de scénario, de système,<br>d'acceptation et d'inspection ; ceux-ci peuvent inclure des cas de test générés à partir des tests xUnit Management. Les équipes de validation et de test peuvent également enregistrer les résultats des tests à l'aide des fenêtres de test.

Vous pouvez également importer ou déplacer des tests à partir d'autres éléments, les générer à partir de scénarios et générer de la documentation et des rapports de test ; vous pouvez indiquer la présence de tests sur un élément en affichant les informations de test dans un compartiment de l'élément dans un diagramme , qui à son tour peut être inclus dans la documentation et dans les vues des éléments basées sur un navigateur.

### **Simulation et visualisation**

L'un des grands avantages de la création de modèles de système est la possibilité de voir le système en mouvement en exécutant des simulations, ce qui vous permet de visualiser et d'analyser un système. Enterprise Architect fournit une suite d'outils pour simuler l'exécution et le comportement des processus définis par vos modèles. Les outils fournissent facilités pour simuler dynamiquement une gamme de types de modèles, notamment diagrammes de simulation d'activité et de machine State , diagrammes Paramétriques , des modèles Décision et plus encore. Les machines State exécutables offrent support riche pour les implémentations spécifiques au langage de programmation. OpenModelica et MATLAB Simulink peuvent être utilisés pour support une évaluation rapide et robuste du comportement d'un modèle SysML dans différentes circonstances.

#### **Simulation Dynamique**

Simulation de Modèle donne vie à vos modèles comportementaux avec une exécution instantanée et en temps réel de modèles comportementaux. Associé à des outils permettant de gérer déclencheurs, les événements, les gardes, les effets, les points d'arrêt et les variables Simulation, ainsi qu'à la possibilité de suivre visuellement l'exé l'exécution, le simulateur est un moyen polyvalent de « regarder les roues tourner » et de vérifier l'exactitude des vos modèles comportementaux. Avec Simulation vous pouvez explorer et tester le comportement dynamique des modèles. Dans les éditions Corporate , Unified et Ultimate , vous pouvez également utiliser JavaScript comme langage d'exécution pour évaluer les gardes, les effets et autres éléments de comportement scriptables.

support étendue des déclencheurs , des ensembles déclencheur , des états imbriqués, de la concurrence, des effets dynamiques et d'autres fonctionnalités Simulation avancées, fournit un environnement remarquable dans lequel créer des modèles interactifs et fonctionnels qui aident à explorer, tester et tracer visuellement le comportement complexe des entreprises, des logiciels et des systèmes. Avec JavaScript activé, il est également possible de créer des objets COM intégrés qui effectueront le travail d'évaluation des gardes et d'exécution des effets, permettant ainsi à la Simulation d'être liée à un ensemble beaucoup plus large de processus dépendants. Par exemple, un object COM évaluant une condition de garde sur une transition State peutinterroger un processus exécuté localement, lire et utiliser un ensemble de données de test, ou même se connecter à un service Web SOA pour obtenir des informations actuelles.

Comme Enterprise Architect utilise un mécanisme Simulation dynamique piloté par script qui analyse et fonctionne directement avec les constructions UML , il n'est pas nécessaire de générer du code intermédiaire ou de compiler des « exécutables » de simulation avant d'exécuter une Simulation . Il en résulte un environnement Simulation très rapide et dynamique dans lequel des modifications peuvent être apportées et testées rapidement. Il est même possible de mettre à jour les variables Simulation en temps réel à l'aide de la fenêtre Simulation Console. Ceci est utile pour tester des branches et des conditions alternatives « à la volée », soit à un point d'arrêt Simulation défini, soit lorsque la Simulation atteint un point de stabilité (par exemple, lorsque la Simulation est « bloquée »).<br>Dans l'édition Professional d' Enterprise Architect , vous pouvez parcourir manuellement les simulations - même si aucun

JavaScript ne s'exécutera - de sorte que tous les choix sont des décisions manuelles. Ceci est utile pourtester le flux d'un modèle comportemental et mettre en évidence les choix possibles et les chemins de traitement. Dans les éditions Corporate , Unified et Ultimate , il est possible de :

- Exécutez dynamiquement vos modèles comportementaux
- · Évaluer les gardes et les effets écrits en JavaScript standard
- Définir et déclencher déclencheurs lors de l'exécution de simulations
- Définir et utiliser des ensembles de déclencheurs pour simuler différentes séquences d'événements
- · Ensembles déclencheur automatique pour simuler des historiques d'événements complexes sans intervention de l'utilisateur
- Mettre à jour les variables Simulation « à la volée » pour modifier la façon dont les simulations se déroulent
- · Créez et appelez des objets COM pendant une Simulation pour étendre la portée et les possibilités d'entrée/sortie de Simulation
- Inspecter les variables Simulation au moment exécuter
- Définir un « prologue » de script pour définir des variables, des constantes et des fonctions avant l'exécution
- Utilisez plusieurs Scripts d'Analyseur avec différents « prologues » pour exécuter la Simulation dans un large

#### éventail de conditions.

Dans les éditions Unified et Ultimate , il est également possible de simuler des modèles BPMN.

À l'aide du Modèle Simulator, vous pouvez simuler l'exécution de conceptions de modèles conceptuels contenant du comportement. Lorsque vous démarrez une Simulation , le Paquetage de modèle actuel est analysé et un processus Simulation dynamique est déclenché pour exécuter le modèle.

Pour être opérationnel avec Simulation , les seules étapes requises sont :

- Construire un diagramme comportemental ( State ou Activité pour une exécution manuelle ou dynamique, Séquence pour une interaction manuelle uniquement)
- Facultatif : chargez la disposition « Simulation Workspace » un moyen rapide d'afficher toutes les fenêtres Simulation fréquemment utilisées
- · Cliquez sur le bouton Lecture sur simulateur

Si le diagramme contient des éléments externes (ceux qui ne sont pas dans le même Paquetage que le diagramme ), vous devrez créer un connecteur Import du Paquetage du diagramme vers le Paquetage contenant les éléments externes. Pour ce faire, faites glisser les deux Paquetages de la fenêtre Navigateur vers un diagramme , puis utilisez la flèche Quick Linker pour créer le connecteur entre eux.

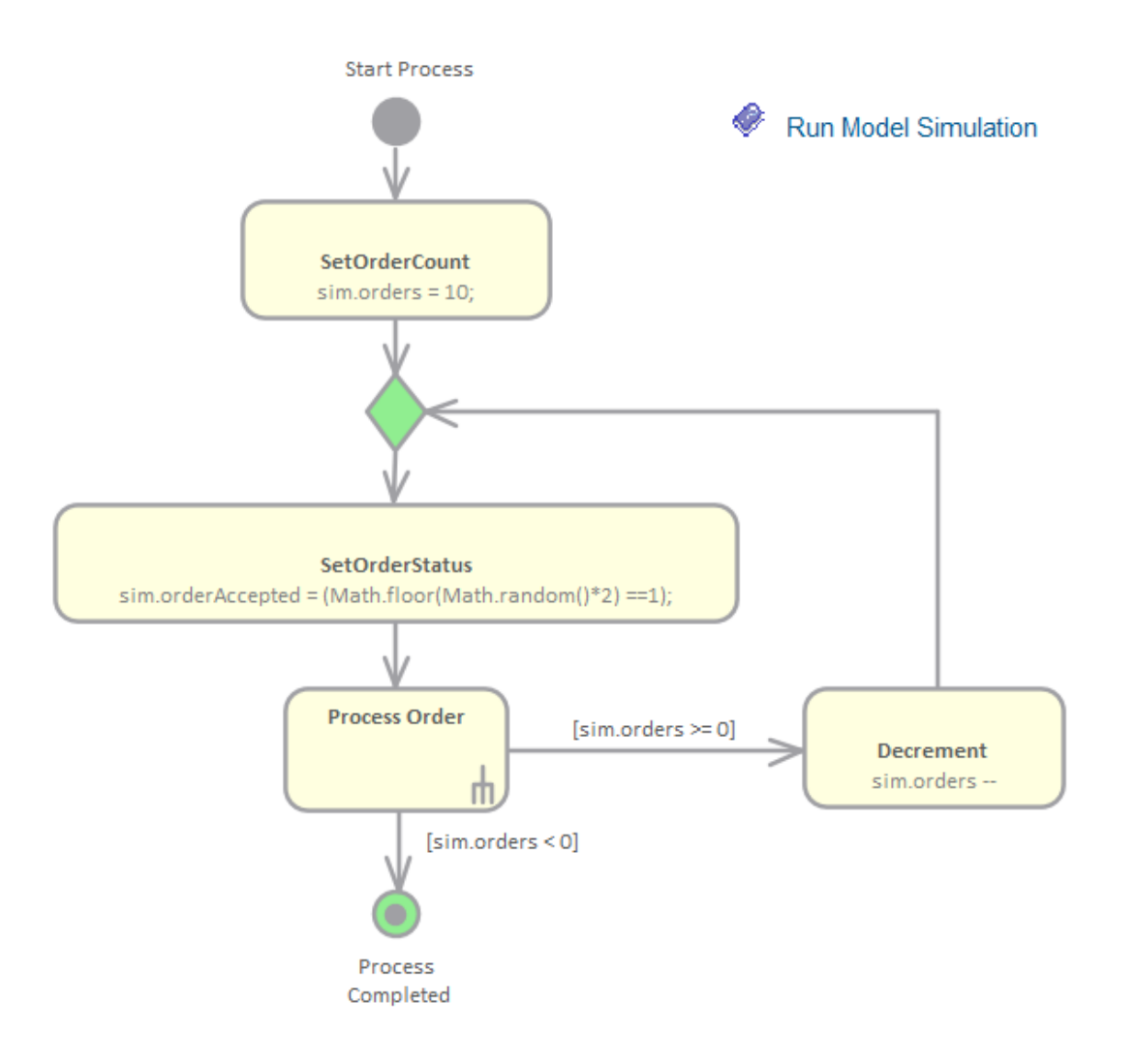

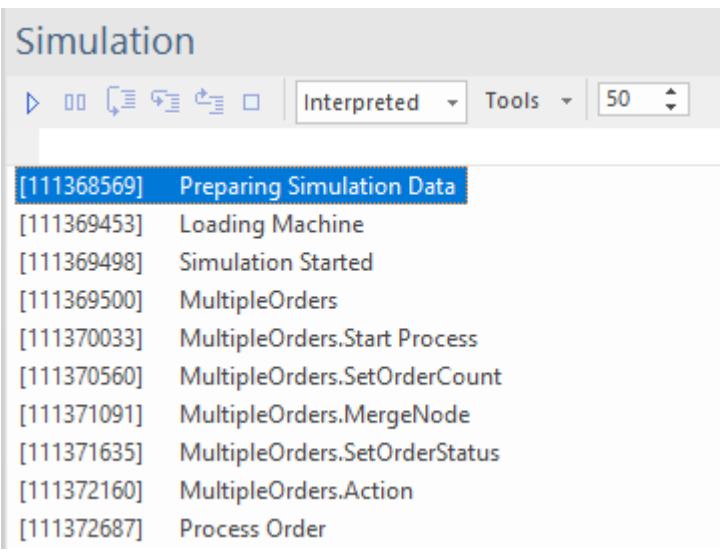

#### **Simulations Mathématiques**

Enterprise Architect propose une large gamme d'options pour introduire des outils et des fonctionnalités mathématiques avancées dans vos simulations.

Vous pouvez apporter la puissance d'outils externes intégrés tels que MATLAB dans vos modèles grâce à l'utilisation de classes Solveur , et pouvez également exporter vos modèles pour les exécuter dans d'autres outils externes tels que MATLAB Simulink, Stateflow et Simscape, ou OpenModelica.

Enterprise Architect comprend une vaste bibliothèque de fonctions mathématiques au sein du moteur JavaScript, offrant les avantages d'une capacité Simulation considérablement étendue.

Enterprise Architect propose également une large gamme de graphiques dynamiques ; sans avoir besoin d'outils externes, vous pouvez configurer ces graphiques pour extraire et tracer des informations à partir de simulations qui ont été directement exécutées dans Enterprise Architect .<br>Explore le:

- · Classes Solveur dans Enterprise Architect qui appellent MATLAB ou Octave pourincorporer des mathématiques complexes dans vos simulations basées sur des modèles
- · Bibliothèque mathématique interne étendue basée sur la célèbre bibliothèque de fonctions Cephes
- Intégration avec le standard OMG SysPhS, vous permettant de configurer votre modèle pour l'export vers des outils communs
- · Support en charge de l'exportation de modèles vers MATLAB Simulink, Simscape et Stateflow ; vous pouvez créer votre modèle dans Enterprise Architect et l'exécuter dans MATLAB
- support en charge étendue de Modelica ; vous pouvez créer et configurer votre modèle dans Enterprise Architect et l'exécuter dans Modelica
- · Présentation des résultats de votre modélisation et simulation sous formats Chart, soit au sein d'un outil de présentation graphique dédié, soit via le Dynamic Charting facilités d' Enterprise Architect

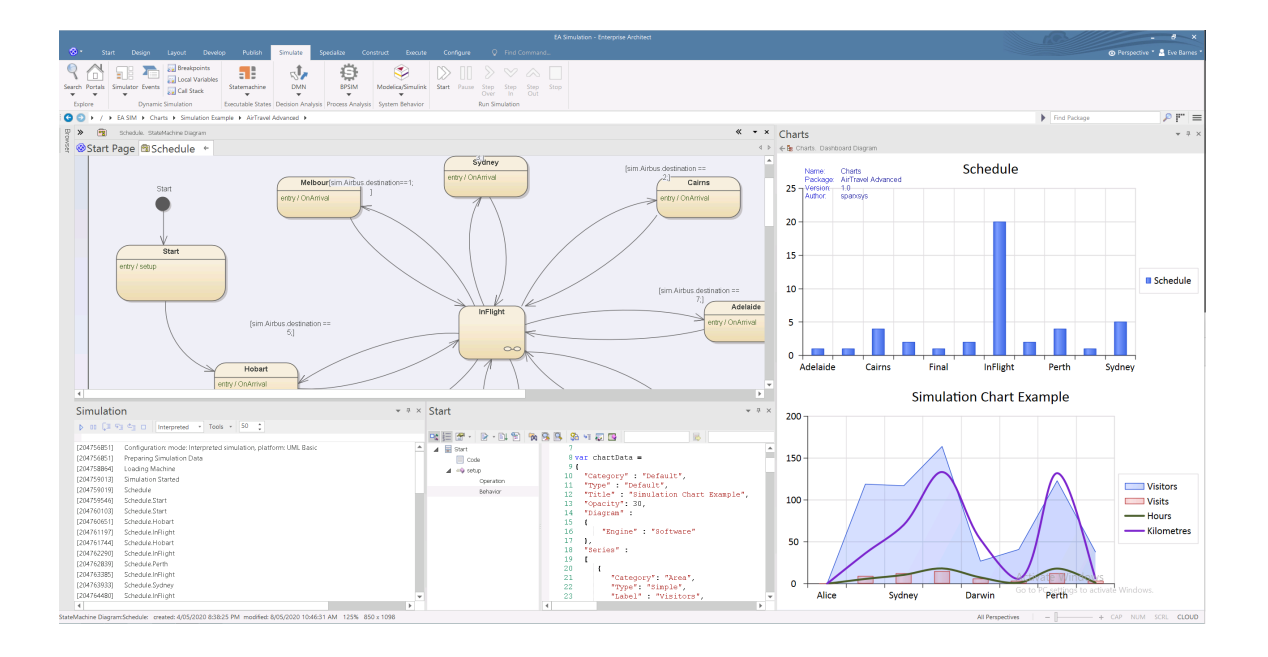

#### **Machines State exécutables**

Statemachines Exécutables fournissent un moyen de générer, d'exécuter et de simuler rapidement des modèles d'état complexes. Contrairement à la simulation dynamique des graphiques State utilisant le moteur Simulation d' Enterprise Architect, Statemachines Exécutables fournissent une implémentation complète spécifique au langage qui peut former le « moteur » comportemental pour plusieurs produits logiciels sur plusieurs plates-formes. La visualisation de l'exécution est basée sur une intégration transparente avec la capacité Simulation . L'évolution du modèle présente maintenant moins de défis de codage. La génération, la compilation et l'exécution du code sont prises en charge par Enterprise Architect.<br>Pour ceux qui ont des besoins particuliers, chaque langage est fourni avec un ensemble de gabarits de être personnalisé par vous pour adapter le code généré comme bon vous semble.

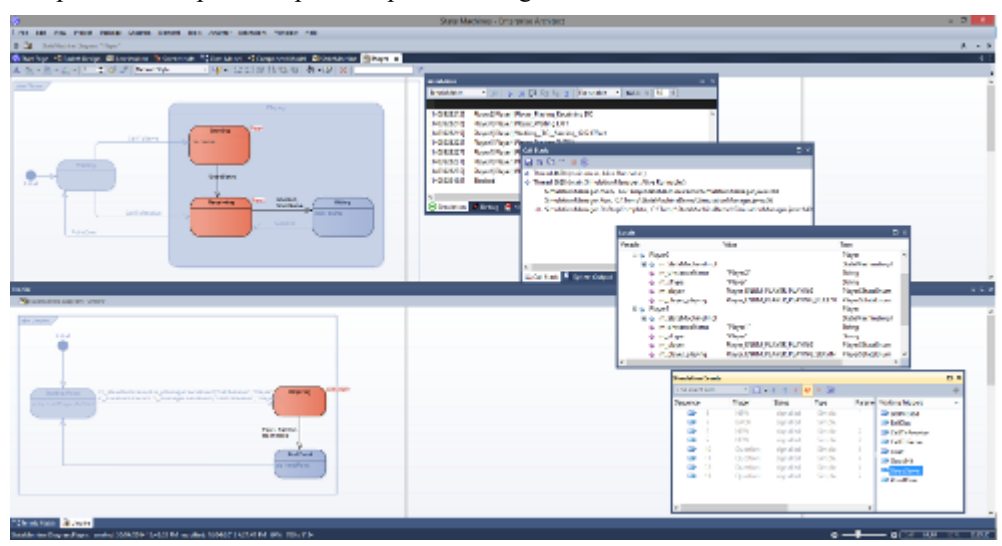

#### **Décision Simulation de Modèle**

Les organisations sont confrontées à des environnements opérationnels de plus en plus difficiles, caractérisés par une concurrence féroce et souvent imprévisible de la part des acteurs du marché existants et nouveaux, des changements dans les réglementations gouvernementales et industrielles et des bouleversements dans le tissu social de leur clientèle. Les décisions d'une organisation dans ce contexte sont essentielles à sa réussite et à sa capacité à se frayer un chemin en toute sécurité dans ces eaux inexplorées. Grâce fonctionnalités Decision Model and Notation (DMN) d'Enterprise Architects, vous pouvez non seulement modéliser les décisions de votre organisation, mais vous pouvez également exécuter des simulations à partir de ces modèles pour prédire les résultats en fonction d'exemples d'ensembles de données. La puissance du langage réside dans le fait que les hommes d'affaires peuvent facilement comprendre et travailler avec diagrammes d' Exigences Décision expressifs mais simples qui détaillent les décisions, y compris leurs entrées et les résultats attendus. Un modélisateur peut documenter les règles de plusieurs manières, notamment tableaux de décision faciles à définir. Une fois terminés, ces diagrammes accompagnés d'exemples de données d'entrée peuvent être simulés pour montrer les résultats des décisions.

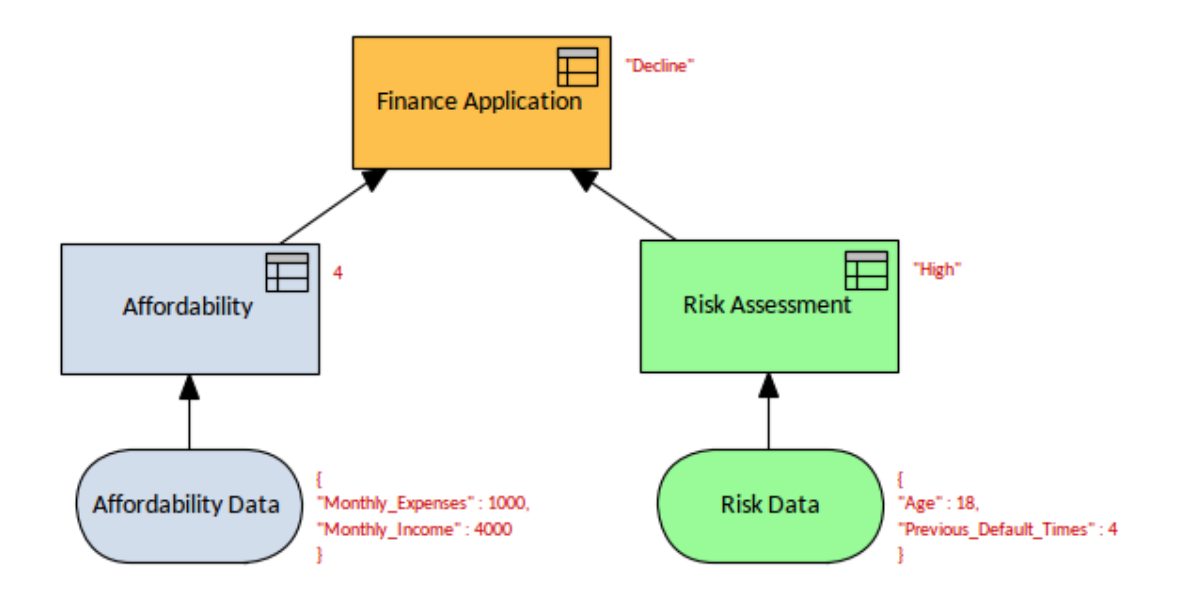

### **Publications et documentation**

Un ingénieur système, un responsable ou d'autres parties prenantes peuvent utiliser les fonctionnalités de documentation pour générer automatiquement une large gamme de documentation directement à partir des modèles. Ceux-ci peuvent être basés sur des documents tels que les formats PDF et Docx ou basés sur HTML. Vous pouvez utiliser gabarits flexibles pour personnaliser complètement les documents générés, y compris les logos d'entreprise, tableaux de contenu, tableaux d'informations sur les éléments et diagrammes . Le succès d'un projet d'ingénierie système et, en fin de compte, de l'ensemble de la pratique d'ingénierie dépendra de la qualité de votre communication avec les parties prenantes. De nombreuses parties prenantes se contenteront de visualiser les modèles de systèmes, notamment les listes, diagrammes et les matrices, directement dans le référentiel. Pourtant, d'autres voudront ou exigeront par contrat que des documents électroniques ou imprimés leur soient livrés. Vous pouvez utiliser le générateur de documentation pour créer automatiquement des publications d'entreprise de haute qualité à partir du référentiel. Cela comprend un large éventail de publications standards telles que le document Operation Concept, Functional Architecture, Exigences Spécification , etc. Les modélisateurs peuvent également créer des rapports ad hoc à partir d'outils tels que le glossaire et la fenêtre de recherche.

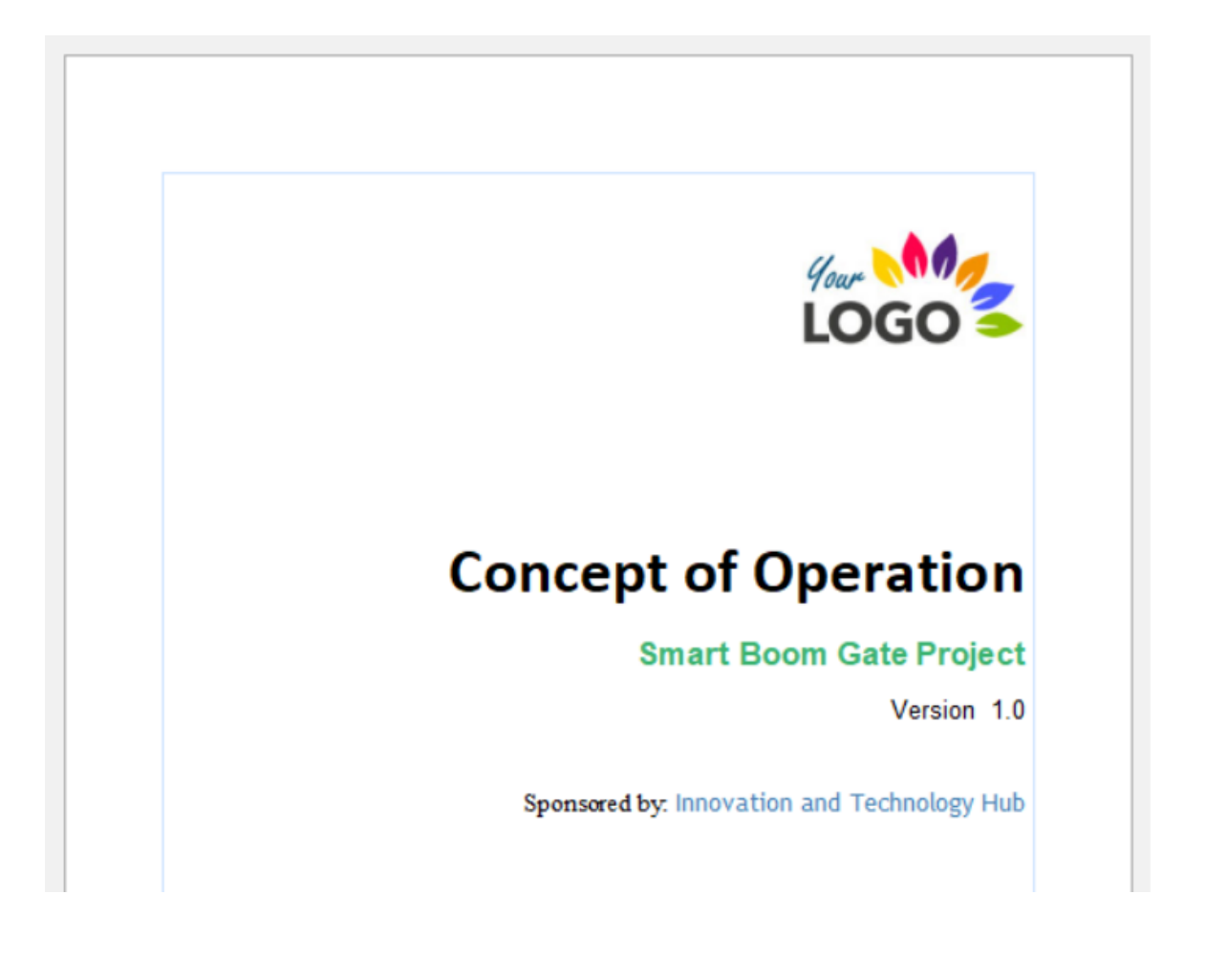

### **Collaboration et équipes**

Une équipe d'ingénierie est multidisciplinaire et se compose de stratèges, de gestionnaires, d'ingénieurs système, d'ingénieurs logiciels, de testeurs et autres. Les pressions commerciales pour lancer un produit ou fournir une solution signifient que les équipes doivent travailler de manière plus intelligente et plus cohérente pourgarantir les résultats de l'ingénierie. Enterprise Architect a été conçu dès le départ comme une plate-forme collaborative, non seulement pour les ingénieurs mais pour toutes les disciplines. Il permet aux individus et aux équipes de travailler ensemble et de partager des informations, des modèles, des conceptions et des solutions avec une gamme complète d'outils allant des discussions, révisions , une bibliothèque d'équipe et du chat au Contrôle de Version et Lignes de base .

#### **Discussions et chat**

Au cœur de la notion de collaboration setrouve la capacité d'un modélisateur à discuter et à discuter avec des collègues ou des spécialistes de l'industrie et des normes au sujet d'un problème ou d'une solution. Enterprise Architect permet aux ingénieurs, aux gestionnaires et autres de discuter d'éléments, diagrammes et de connecteurs. Tout modélisateur peut créer une publication pour démarrer un fil de discussion ou une conversation danslaquelle d'autres modélisateurs peuvent participer en répondant. Les discussions sont conservées séparément des méta-informations sur les éléments et diagramme , vous permettant de faire des commentaires riches et constructifs sans affecter la documentation ou les rapports générés à partir des modèles. Les discussions et le chat sont deux options disponibles, les discussions depuis la fenêtre Discuter & Révision et les chats depuis la fenêtre Chat & Mail.

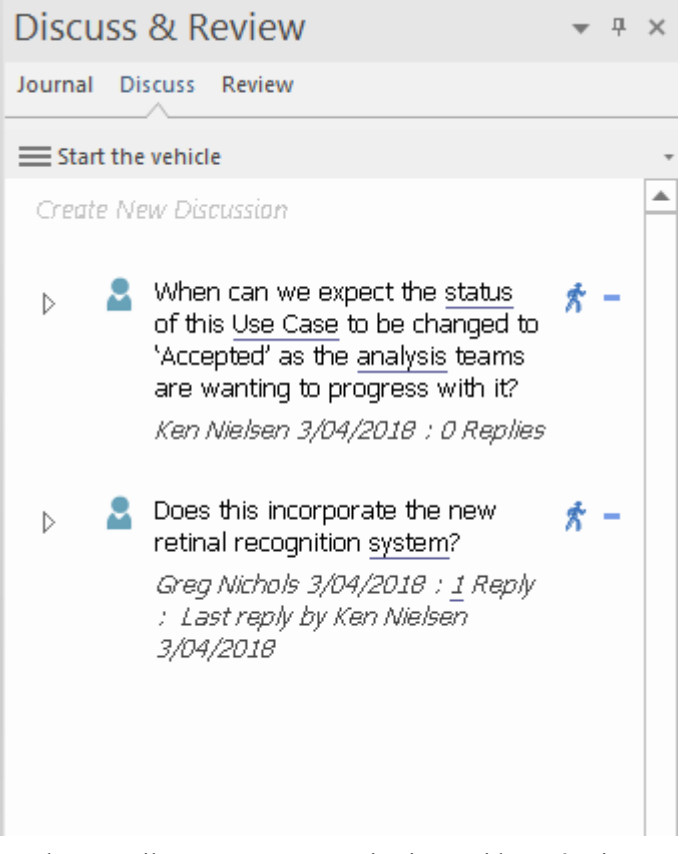

Le chat est utile pour une communication rapide et réactive avec des collègues ou des experts qui ont été définis comme faisant partie d'un groupe d'utilisateurs défini par la sécurité.Les discussions ne sont pas liées aux éléments du modèle de la même manière que les discussions, mais sont plutôt globales et lorsque la fenêtre Chat & Mail est ouverte et qu'un groupe est sélectionné, les éléments sont répertoriés par ordre date-heure. Pour plus d'informations, consultez la rubrique d'aide Teams & [Collaboration](https://sparxsystems.com/enterprise_architect_user_guide/16.1/use_today_panel.htm) .

### **Gestion de Projet**

Enterprise Architect a été conçu dès le départ en pensant au chef de projet. Les référentiels de systèmes sont des atouts d'ingénierie précieux et doiventêtre gérés et entretenus en conséquence. N'importe quelle équipe peut s'attribuer une ressource appliquée à un élément remplissant des rôles particuliers, et vous pouvez facilement les visualiser dans un diagramme de Gantt intégré. Les risques peuvent être modélisés et gérés à différents endroits, et les ingénieurs peuvent déterminer l'effort du projet grâce à support intégrée des métriques et des estimations. Une fonction d'audit permet de suivre les modifications à un niveau plus fin, et une Bibliothèque facilité et Element Révisions and Discussions permettent aux utilisateurs de travailler en collaboration sur des modèles.

Le ruban Construct fournit un certain nombre de panneaux contenant fonctionnalités de gestion de projets, de ressources et de tests, y compris des éléments de maintenance d'éléments. L'ingénieur peut saisir les éléments de gestion de projet à deux niveaux :

- · Éléments au niveau du projet : ils s'appliquent au niveau du projet.
- · Éléments au niveau de l'élément : ils s'appliquent à des éléments spécifiques.

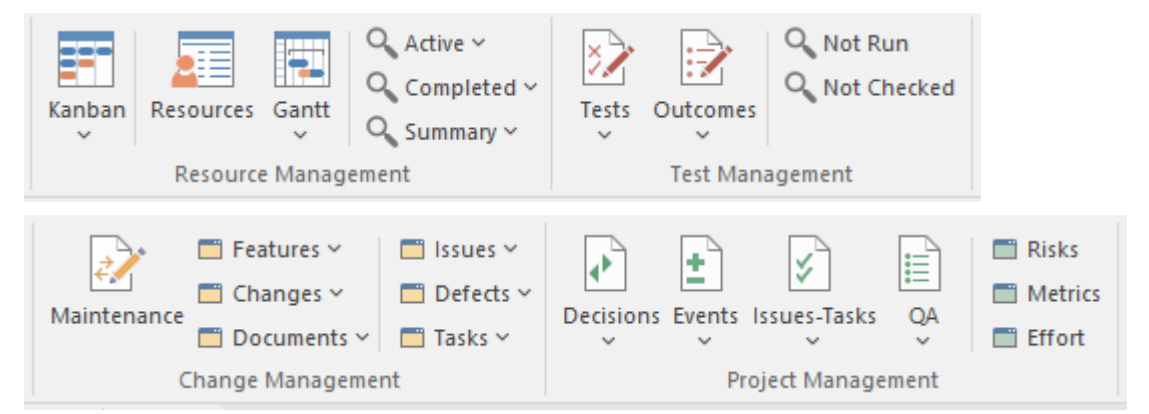

L'outil dispose d'une gamme de fonctionnalités Gestion de Projet pour le développement agile et itératif ainsi que de méthodes plus traditionnelles, dont celles décrites ici.

#### **Diagrammes Kanban**

Les ingénieurs peuvent utiliser diagrammes Kanban pour gérer une partie ou la totalité d'un projet d'ingénierie avec plus d'agilité et de flexibilité. Vous pouvez attribuer des ressources à divers éléments, des cas d'utilisation aux Paquetages de déploiement, et les barres de progression indiquent le pourcentage d'achèvement de chaque ressource pour chaque élément.

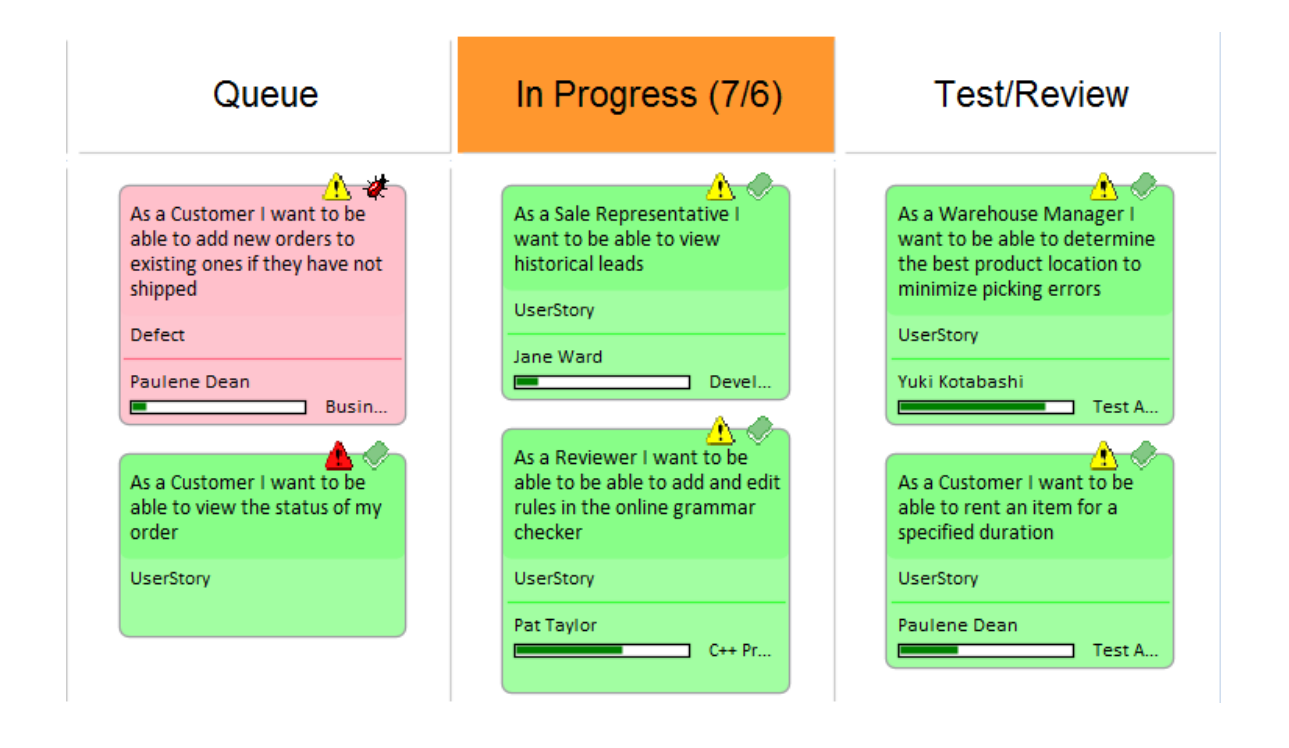

#### **Allocation des ressources et diagrammes de Gantt**

Une équipe d'ingénierie comprend de nombreuses ressources humaines différentes, remplissant généralement un ou plusieurs rôles dans le projet d'ingénierie. En développant un modèle, ces ressources créent ou maintiennent des structures et des éléments de modèle qui décrivent ou prescrivent comment le projet sera exécuter et le système construit. En tant que chef de projet ou ingénieur, vous pouvez affecter des ressources à des tâches sur les éléments (y compris Paquetages ) du modèle, en planifiant et en surveillant leur travail dans le délai que vous avez alloué pour que ce travail soit terminé. L'allocation des ressources peut être réalisée à l'aide du Project Gantt Vue , Kanban ou Construct facilités .

Le Gantt Vue est un outil qui permet à l'ingénieur ou au chef de projet de visualiser les éléments d'un projet, Paquetage ou diagramme et les ressources qui leur ont été alloué . Il existe plusieurs diagrammes de Gantt différents :

- Le Project Gantt Vue permettait d'afficher les éléments dans l'ensemble du référentiel.
- · Diagramme Gantt Vue , que vous utilisez pourafficher l'allocation des ressources aux éléments d'un diagramme donné.
- Paquetage Gantt Vue, que vous utilisez pour afficher l'allocation des ressources aux éléments contenus dans un Paquetage sélectionné.

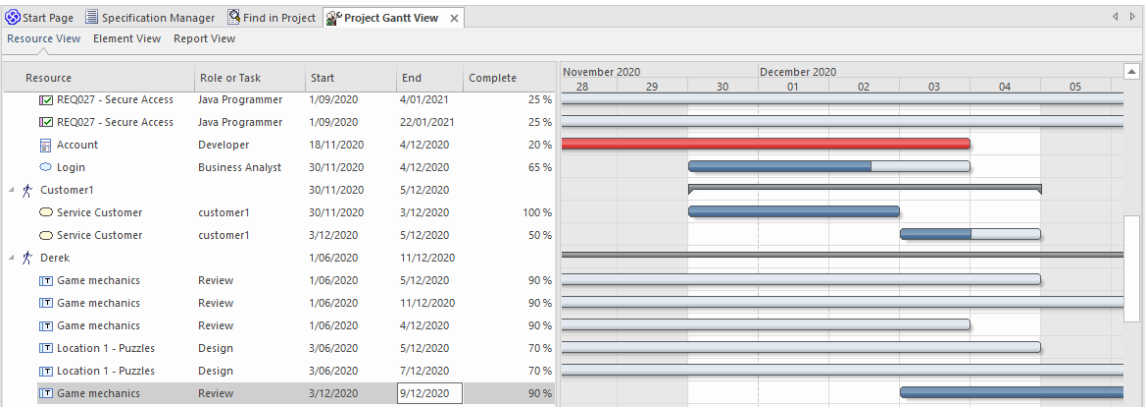

L'outil permettra au chef de projet traditionnel ou agile de garantir que les ressources d'un projet sont alloué au contenu du référentiel et contribuera à garantir que des résultats de grande valeur sont obtenus directement à partir du référentiel.

L'utilisation principale de Gantt Vue est d'afficher l'allocation des ressources aux éléments du référentiel et de gérer la structure de répartition du travail. Vous pouvez appliquer un large éventail de vues et de filtres pour personnaliser la vue ou la rendre plus pertinente pourun public particulier. Des allocations peuvent être effectuées sur n'importe quel élément du référentiel, depuis Paquetages de haut niveau jusqu'à un élément individuel tel qu'une classe, une activité ou un changement. Il s'agit d'un outil puissant permettant aux Gestionnaires de Projet de visualiser comment une équipe peut finalement produire des résultats de grande valeur et hautement prioritaires. Les modélistes travaillant sur un projet peuvent visualiser leur propre travail et mettre à jour leur progression sur les tâches assignées.

Bien qu'un ingénieur puisse apporter des modifications importantes à l'aide des barres de durée visuelles dans Gantt Vue , il est courant d'utiliser l'outil en conjonction avec la fenêtre Allocation de ressources où des détails précis peuvent être saisis et ajustés.

#### **Gestion du Changement**

Le changement est inévitable, et les projets d'ingénierie les mieux gérés prédisent que le changement se produira et planifient celui-ci. En tant qu'ingénieur, chef de projet ou chef de produit, vous pouvez utiliser Enterprise Architect pour enregistrer une gamme d'éléments de maintenance par rapport à n'importe quel élément du projet, y compris Exigences , les blocs, les activités, les cas d'utilisation et Paquetages .

Les éléments de maintenance sont des défauts, des modifications, des problèmes, des tâches, fonctionnalités et des documents qui s'appliquent au niveau des éléments du modèle. Il s'agit de propriétés d'éléments de modèle individuels que l'ingénieur peut utiliser pour enregistrer et capturer les problèmes, les modifications, les problèmes et les tâches au fur et à mesure qu'ils surviennent et documenter la solution et les détails associés.

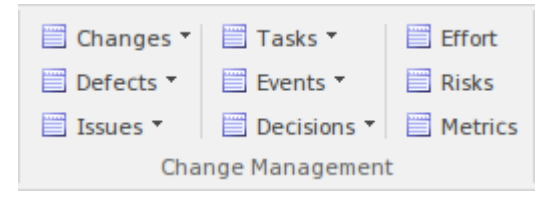